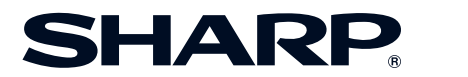

**PROJECTOR PROJEKTOR PROJECTEUR PROJEKTOR PROYECTOR PROIETTORE PROJECTOR**

# **XV-Z100**

**OPERATION MANUAL BEDIENUNGSANLEITUNG MODE D'EMPLOI BRUKSANVISNING MANUAL DE MANEJO MANUALE DI ISTRUZIONI GEBRUIKSAANWIJZING**

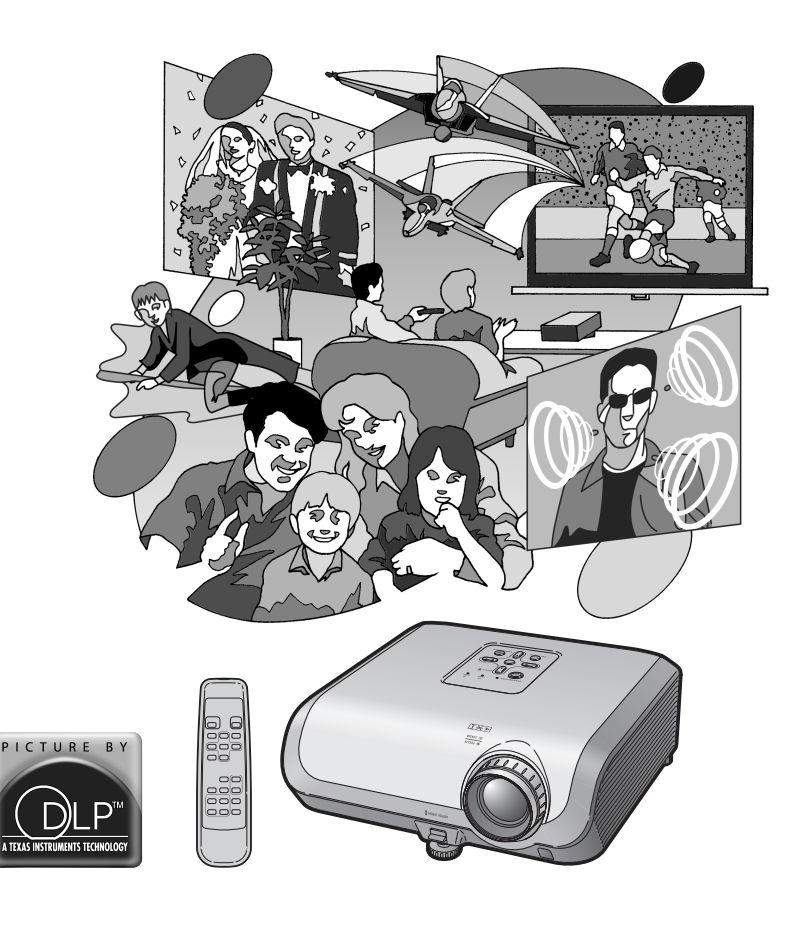

 **ESPAÑOL**

## **Einführung**

### **WICHTIG**

- Um bei Verlust oder Diebstahl dieses Projektors eine Meldung zu vereinfachen, sollten Sie die auf der Unterseite des Projektors angebrachte Seriennummer aufschreiben und sorgfältig aufbewahren.
- Stellen Sie vor dem Wegwerfen der Verpackung sicher, dass der Inhalt auf die Gegenstände überprüft wird, die in der Liste von "Mitgeliefertes Zubehör" auf Seite **10** aufgeführt sind.

### **Modell-Nr.: XV-Z100**

**Serien-Nr.:**

**WARNUNG:** Helle Lichtquelle. Nicht in den Lichtstrahl schauen oder ihn direkt anschauen. Besonders Kinder sollten nicht direkt in den Lichtstrahl schauen.

**WARNUNG:** Um das Risiko von elektrischem Schlag zu verringern, sollte dieses Gerät nicht Regen oder Feuchtigkeit ausgesetzt werden.

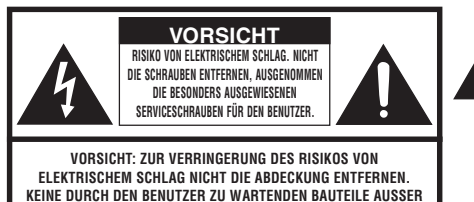

**DER LAMPENEINHEIT. DIE WARTUNG SOLLTE NUR DURCH QUALIFIZIERTES WARTUNGSPERSONAL AUSGEFÜHRT WERDEN.** Der Blitz mit dem Pfeilsymbol innerhalb eines gleichseitigen Dreiecks warnt den Benutzer vor dem Vorhandensein unisolierter, potentiell gefährlicher Stromspannung im Geräteinneren, die ein Risiko darstellt bzw. elektrische Schläge verursachen kann.

Das Ausrufezeichen innerhalb eines gleichseitigen Dreiecks macht den Benutzer auf wichtige Anweisungen zu Bedienung und Wartung (Service) des Gerätes in der mitgelieferten Dokumentation aufmerksam.

Geräuschpegel NORMALBETRIEB: < 70 dB (A) gemessen nach DIN 45635 EN 27779

### **WARNUNG:**

Der Kühlventilator in diesem Projektor läuft nach der Aktivierung des Standby-Modus etwa 90 Sekunden lang weiter. Während des normalen Betriebs sollte der Projektor immer mit der STANDBY/ON-Taste des Projektors oder der STANDBY-Taste des Fernbedienung in den Standby-Modus geschaltet werden. Stellen Sie vor dem Abtrennen des Netzkabels sicher, dass der Kühlventilator nicht mehr läuft.

WÄHREND DES NORMALEN BETRIEBES SOLLTE DER PROJEKTOR NIEMALS DURCH ABTRENNEN DES NETZKABELS AUSGESCHALTET WERDEN. EIN AUSSCHALTEN DES GERÄTES AUF DIESE WEISE HAT EINE VERKÜRZUNG DER LAMPENLEBENSDAUER ZUR FOLGE.

### **ENTSORGUNG DES GERÄTES**

In diesem Projektor wurde Zinn-Blei-Lötmaterial verwendet und die unter Druck stehende Lampe enthält eine kleine Menge Quecksilber. Die besondere Entsorgung dieser Materialien kann aufgrund von Gesetzen zum Umweltschutz vorgeschrieben sein. Wenden Sie sich hinsichtlich Entsorgungs- und Recycling-Informationen an die örtlichen Behörden oder, wenn Sie in den Vereinigten Staaten von Amerika wohnen, an die Electronic Industries Alliance: www.eiae.org.

#### **Vorsichtsmaßnahmen beim Austauschen der Lampe**

Siehe den Abschnitt "Austauschenen der Lampe" auf Seite **50**.

Dieser SHARP-Projektor verfügt über ein DMD-Display. Dieses hochentwickelte Display umfasst 409.920 Pixel (Mikrospiegel). Wie bei anderen komplexen technischen Geräten wie Breitband-Fernsehbildschirmen, Videosystemen und Videokameras gelten für derartige Produkte bestimmte Fertigungstoleranzen.

Die Einheit weist möglicherweise inaktive Pixel auf, sodass das angezeigte Bild möglicherweise inaktive Bildpunkte enthält. Dies wirkt sich nicht auf die Bildqualität oder die Lebensdauer der Einheit aus.

## **Hinweise zur Verwendung des Benutzerhandbuchs**

- Die technischen Daten können je nach Modell leicht voneinander abweichen. Sie können aber alle Modelle auf gleiche Weise anschließen und bedienen.
- Die Abbildungen und Bildschirmanzeigen in diesem Handbuch sind teilweise vereinfacht dargestellt und können daher von den tatsächlich vorhandenen abweichen.

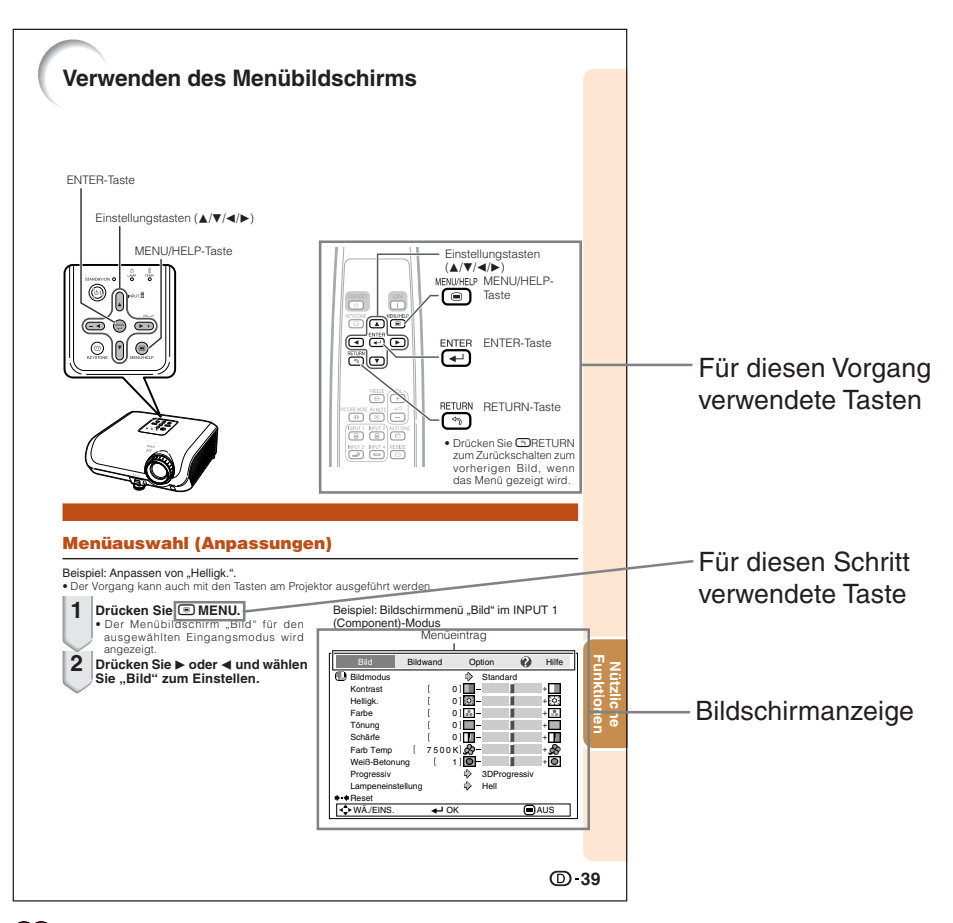

**Info** ..........Kennzeichnet Sicherheitshinweise zur Verwendung des Projektors.

**Hinweis**...Kennzeichnet Zusatzinformationen zur Einstellung und zum Betrieb des Projektors.

## **Zum künftigen Nachschlagen**

Wartung Fehlerbehebung Index

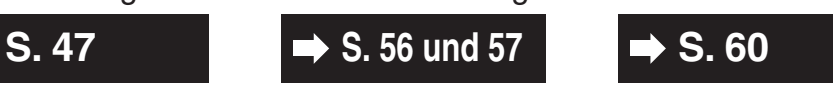

 $\bigcirc$  3

## **Inhalt**

### **Vorbereitung**

### **Einführung**

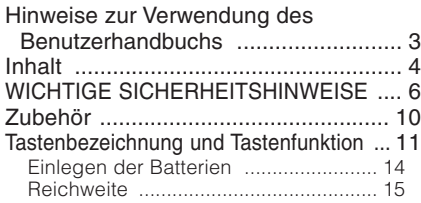

### **Kurzanleitung**

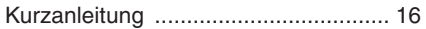

### **Einstellung**

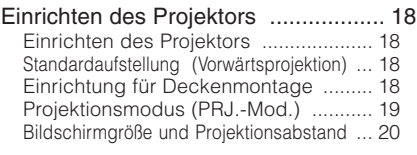

### **Verbindungen**

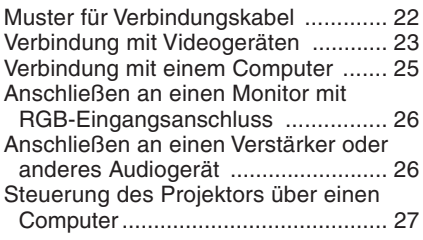

### **Verwenden von**

### **Grundlegende Bedienung**

#### Ein- und Ausschalten

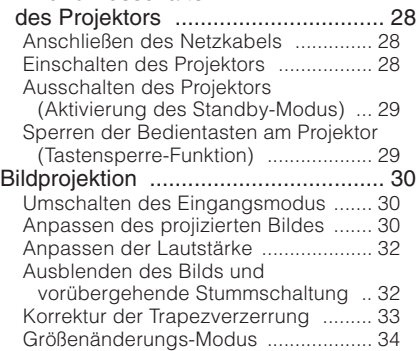

### **Nützliche Funktionen**

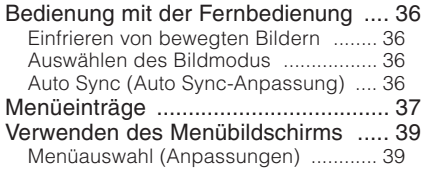

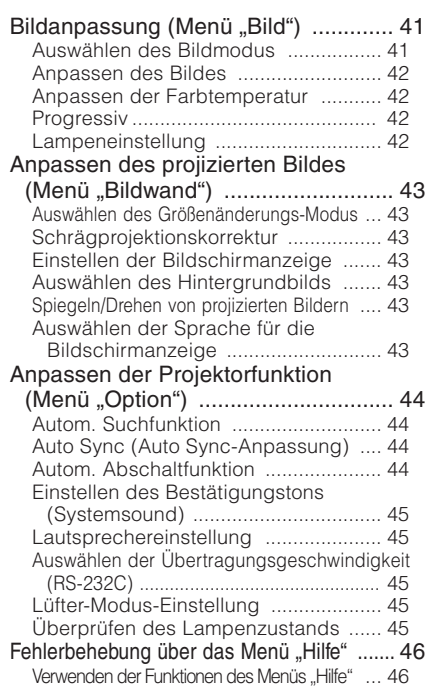

## **Referenz**

### **Anhang**

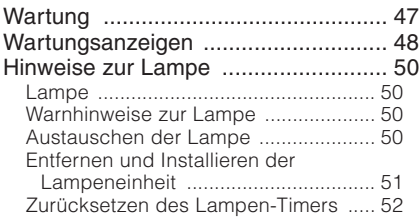

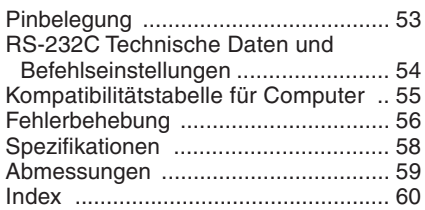

# **WICHTIGE SICHERHEITSHINWEISE**

#### **ACHTUNG: Vor der ersten Inbetriebnahme dieses Gerätes sollten Sie diese Bedienungsanleitung durchlesen und für die Bezugnahme gut aufbewahren.**

Elektrische Energie kann viele nützliche Funktionen ausführen. Dieses Gerät wurde so konstruiert, dass es die Sicherheit von Personen gewährleistet. FALSCHE VERWENDUNG KANN ZU ELEKTRISCHEN SCHLÄGEN ODER ZU EINEM BRAND FÜHREN. Damit die in diesem Gerät eingebauten Sicherheitsfunktionen nicht umgangen werden, sollten die folgenden Hinweise für Installation, Gebrauch und Wartung befolgt werden.

**1. Lesen Sie die Anleitungen**

Sicherheitshinweise und Bedienungsanleitungen sollten vor der Verwendung des Gerätes gelesen werden.

- **2. Bewahren Sie die Anleitungen auf** Sicherheitshinweise Bedienungsanleitungen sollten für zukünftige Bezugnahme aufbewahrt werden.
- **3. Beachten Sie die Warnungen** Alle Warnungen auf dem Gerät und in der Bedienungsanleitung sollten beachtet werden.
- **4. Folgen Sie den Anleitungen** Alle Bedienungs- und Gebrauchsanleitungen sollten befolgt werden.
- **5. Reinigung**

Den Stecker dieses Gerätes vor dem Reinigen von der Steckdose abtrennen. Keine flüssigen Reinigungsmittel oder Sprühreiniger verwenden. Zum Reinigen ein angefeuchtetes Tuch verwenden.

**6. Zubehör**

Vom Geräte-Hersteller nicht empfohlenes Zubehör sollte nicht verwendet werden, da es eine Gefahrenquelle darstellen kann.

#### **7. Wasser und Feuchtigkeit**

Dieses Gerät nicht in der Nähe von Wasser verwenden - z.B. in der Nähe einer Badewanne, eines Waschbeckens, einer Küchenspüle oder einer Waschmaschine, in einem feuchten Keller oder in der Nähe eines Schwimmbeckens usw.–

#### **8. Zubehör**

Das Gerät nicht auf einen instabilen Wagen, einem Ständer, einem Stativ, einer Halterung oder auf einem Tisch aufstellen. Das Gerät kann herunterfallen und es können ernsthafte Körperverletzungen bei Kindern oder Erwachsenen auftreten oder es kann zu Beschädigungen des Gerätes kommen. Nur Wagen, Ständer, Stativ, Halterung oder einen Tisch verwenden, der vom Hersteller empfohlen wird oder zusammen mit dem Gerät verkauft wird. Bei Befestigung an einer Wand oder in einem Regal den Anleitungen des Herstellers folgen und<br>einen vom Hersteller empfohlenen empfohlenen Befestigungssatz verwenden.

#### **9. Transport**

Das auf einem Regal aufgestellte Gerät sollte zusammen mit dem Regal vorsichtig bewegt werden. Ein schnelles Anhalten, übermäßige Gewalt und unebene Oberflächen können zum Umstürzen des Gerätes oder des Regals führen.

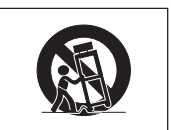

#### **10. Belüftung**

Schlitze und Öffnungen im Gehäuse sind für die Belüftung vorgesehen, stellen den Betrieb des Gerätes sicher und schützen vor Überhitzen. Diese Öffnungen sollten niemals blockiert werden, indem das Gerät auf einem Bett, Sofa, Teppich oder einer ähnlichen Oberfläche aufgestellt wird. Das Gerät sollte nur in einem anderem Gehäuse, z.B. einem Bücherregal oder Schrank eingebaut werden, wenn eine ausreichende Belüftung sichergestellt ist oder den Anleitungen des Herstellers Folge geleistet wurde.

#### **11. Stromversorgung**

Dieses Gerät sollte nur mit der auf dem Aufkleber bezeichneten Stromquelle betrieben werden. Falls Fragen über die Art der Stromversorgung auftreten, wenden Sie sich an den Händler oder das örtliche Energieversorgungsunternehmen. Bei Geräten, die mit Batterien oder anderen Stromquellen betrieben werden, siehe die Bedienungsanleitung.

#### **12. Erdung oder Polarisierung**

Dieses Produkt ist mit einer der folgenden Arten von Steckern ausgestattet. Sollte es nicht möglich sein, den Stecker in die Netzsteckdose einzustecken, lassen Sie sich bitte von Ihrem Elektriker beraten.

Umgehen Sie jedoch auf keinen Fall den Sicherheitszweck des Steckers.

- a. Zweidraht (Netz)-Stecker.
- b. Dreidraht-Erde (Netz)-Stecker mit einem Erdungsanschluss.

Dieser Stecker passt ausschließlich in eine Erdungs-Netzsteckdose.

## **13. Schutz des Netzkabels**

Netzkabel sollten nicht im Durchgangsbereich von Personen verlegt werden oder an Orten, an denen Gegenstände auf sie gestellt oder gelegt werden. Besondere Beachtung sollten die Stecker der Kabel, Verlängerungskabel mit Steckdosen und die Stellen finden, an denen die Kabel aus dem Gerät austreten.

#### **14. Blitzschlag**

Als zusätzlicher Schutz dieses Gerätes während eines Gewitters, oder wenn es für längere Zeit unbeaufsichtigt steht und nicht verwendet wird, sollte der Netzstecker von der Steckdose abgetrennt werden. Dadurch wird eine Beschädigung des Gerätes durch Blitzschlag und Spannungsstöße in der Stromleitung vermieden.

### **15. Überladung**

Netzsteckdosen, die<br>kabel oder Verlängerungskabel Verlängerungskabel mit Steckdosen überladen, da dies Feuer oder elektrischen Schlag verursachen kann.

#### **16. Eindringen von Gegenständen und Flüssigkeiten**

Niemals Gegenstände durch die Öffnungen in das Gerät einführen, da dies zum Kontakt mit stromführenden Teilen und zu Kurzschlüssen führen und Feuer oder elektrischen Schlag zur Folge haben kann. Keine Flüssigkeiten auf dem Gerät verschütten.

#### **17. Wartung**

Nicht versuchen, das Gerät selbst zu warten, da beim Öffnen oder Entfernen der<br>Abdeckungen materialer Abdeckungen Stromspannungen oder anderen Gefahren vorhanden sind. Alle Wartungsarbeiten dem Kundendienst überlassen.

#### **18. Wartung durch den Kundendienst**

Das Gerät sofort von der Steckdose abtrennen und den Kundendienst benachrichtigen, falls folgende Situationen eintreten:

a. Wenn das Netzkabel oder der Netzstecker beschädigt ist.

- b. Wenn Flüssigkeit in das Gerät eingedrungen ist oder Gegenstände hineingefallen sind.
- c. Wenn das Gerät mit Regen oder Wasser in Kontakt gekommen ist.
- d. Wenn das Gerät nicht normal betrieben selbst Bedienungsanweisungen befolgt werden. Nur diejenigen Regler einstellen, die in der Bedienungsanleitung beschrieben werden, da die falsche Einstellung anderer Regler eine Beschädigung zur Folge haben kann, und umfangreiche Reparaturarbeiten durch einen qualifizierten Techniker zur Wiederherstellung des Gerätes für einen normalen Betrieb notwendig werden.
- e. Wenn das Gerät fallengelassen und beschädigt wurde.
- f. Wenn eine Änderung des normalen Betriebs festgestellt wird, die eine Wartung notwendig macht.

#### **19. Austauschteile**

Falls Austauschteile benötigt werden, ist sicherzustellen, dass der Wartungstechniker die vom Hersteller vorgeschriebenen Bauteile verwendet, welche die gleichen Eigenschaften wie die Original-Bauteile aufweisen. Die Verwendung von anderen als Original-Bauteilen kann Feuer, elektrischen Schlag oder andere Gefahren zur Folge haben.

#### **20. Sicherheitsprüfung**

Nach Beendigung einer Wartung oder<br>Reparatur - dieses - Gerätes - den Reparatur Wartungstechniker mit der Durchführung einer Sicherheitsprüfung beauftragen und überprüfen lassen, dass das Gerät in einem sicheren Betriebszustand ist.

#### **21. Wand- oder Deckenmontage**

Dieses Gerät sollte nur so an eine Wand oder Decke montiert werden, wie es vom Hersteller empfohlen wird.

#### **22. Wärmequellen**

Dieses Gerät sollte nicht in der Nähe von Wärmequellen wie Heizkörpern, Heizern, Öfen oder anderen Geräten (einschließlich Verstärkern) aufgestellt werden, die Wärme produzieren.

- DLP<sup>TM</sup> (Digital Light Processing) und DMD<sup>TM</sup> (Digital Micromirror Device) sind Marken von Texas Instruments, Inc.
- Microsoft® und Windows® sind eingetragene Marken der Microsoft Corporation in den USA und/oder anderen Ländern.
- PC/AT ist eine eingetragene Marke der International Business Machines Corporation in den USA.
- Macintosh® ist eine eingetragene Marke der Apple Computer, Inc. in den USA und/oder anderen Ländern.
- Alle weiteren Unternehmens- oder Produktnamen sind Marken und oder eingetragene Marken der jeweiligen Unternehmen.
- Einige IC-Chips in diesem Gerät enthalten vertrauliche und/oder geheime Wareneigentumsrechte von Texas Instruments.Deshalb dürfen Sie den Inhalt davon nicht kopieren,modifizieren,übersetzen,verteilen, umgekehrt aufbauen,umgekehrt zusammenbauen oder dekompilieren.

### **Beachten Sie bei der Einstellung Ihres Projektors die folgenden Sicherheitshinweise.**

#### **Warnhinweis zur Lampeneinheit**

■ Beim Bruch der Lampe kann es zu Schäden oder Verletzungen durch<br>Glassplitter kommen Glassplitter Wenden Sie sich in diesem Fall an einen autorisierten Sharp-Projektor-Händler oder Kundendienstbetrieb in Ihrer Nähe. Siehe unter

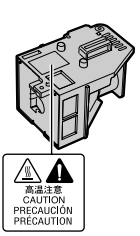

"Austauschen der Lampe" auf Seite **50**.

#### **Warnhinweis zur Aufstellung des Projektors**

■ Um den Wartungsaufwand zu minimieren und eine optimale Bildqualität aufrecht zu erhalten, empfiehlt SHARP, den Projektor keiner Feuchtigkeit, keinem Staub und keinem Zigarettenrauch auszusetzen. Wenn der Projektor derartigen Einflüssen ausgesetzt wird, müssen Lüftungsöffnungen und Objektiv häufiger gereinigt werden. Bei regelmäßiger Reinigung wirkt sich die Verwendung in derartigen Umgebungen nicht auf die Gesamtlebensdauer aus. Wenden Sie sich bezüglich der Innenreinigung Ihres Projektors an einen autorisierten Sharp-Projektor-Händler oder Kundendienstbetrieb in Ihrer Nähe.

#### **Setzen Sie den Projektor keiner direkten Sonneneinstrahlung oder starkem künstlichen Licht aus.**

■ Platzieren Sie den Bildschirm so, dass er keinem starken Licht ausgesetzt wird. Bei direkt einfallendem Licht verschwimmen die Farben, sodass die Bildqualität sich verschlechtert. Schließen Sie die Vorhänge und schalten Sie das Licht aus, wenn Sie den Bildschirm in einem sonnigen oder sehr hellen Raum verwenden.

#### **Warnhinweis zur Aufstellung des Projektors**

■ Stellen Sie den Projektor auf einem ebenen Standplatz innerhalb des Einstellbereichs (8 Grad) des Einstellfußes auf.

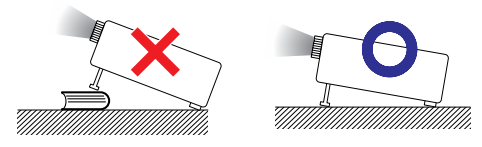

#### **Bei Verwendung des Projektors in Höhenlagen wie in Berggebieten (in Höhen von ca. 4.900 Fuß (1.500 m) oder mehr)**

■ Wenn Sie den Projektor in Höhenlagen mit dünner Luft verwenden, Stellen Sie "Lüfter-Mod." auf "Hoch". Wenn dies nicht ausgeführt wird, kann u.a. die Lebensdauer des optischen Systems beeinträchtigt werden.

#### **Warnung zur Anbringung des Projektors an höherer Stelle**

■ Beim Anbringen des Projektors an einer hohen Stelle muss er sicher befestigt werden, um Verletzungen durch Herunterfallen zu vermeiden.

#### **Setzen Sie den Projektor keinen starken Stößen und/oder Vibrationen aus.**

■ Schützen Sie das Obiektiv, und achten Sie darauf, die Linse nicht zu beschädigen.

#### **Gönnen Sie Ihren Augen von Zeit zu Zeit eine Erholungspause.**

■ Wenn Sie längere Zeit auf den Bildschirm schauen, ermüden Ihre Augen. Achten Sie auf ausreichende Bildschirmpausen.

#### **Stellen Sie die Einheit nicht an Orten mit extremen Temperaturen auf.**

- Die Betriebstemperatur des Projektors beträgt von 41°F bis 95°F (+5°C bis +35°C).
- Die Lagerungstemperatur des Projektors beträgt von –4°F bis 140°F (–20°C bis +60°C).

#### **Achten Sie darauf, dass die Belüftungsöffnungen nicht blockiert sind.**

- Zwischen der Entlüftungsöffnung und der nächsten Wand ist ein Abstand von mindestens 11 13/16 Zoll (30 cm) vorzusehen.
- Achten Sie darauf, dass die Belüftungsöffnungen nicht blockiert sind.
- Bei blockiertem Lüfter wird automatisch ein Schutzkreislauf aktiviert, der den Projektor in den Standby-Modus schaltet, um Schäden durch Überhitzung zu vermeiden. Dabei handelt es sich nicht um eine Fehlfunktion. (Siehe Seiten **48** und **49**.) Trennen Sie den Projektor vom Stromnetz, und warten Sie mindestens 10 Minuten ab. Platzieren Sie den Projektor an einer Position, an der die Belüftungsöffnungen nicht blockiert sind, stecken Sie das Netzkabel wieder ein, und schalten Sie den Projektor ein. Damit stellen Sie den Normalbetriebszustand wieder her.

■ Beim Ausschalten des Projektors läuft der Lüfter eine Zeit lang weiter, um die Innentemperatur zu senken. Ziehen Sie nach dem Stoppen des Lüfters das Netzkabel ab. Der Lüfter läuft unterschiedlich lange weiter, je nach Umständen und Innentemperatur.

#### **Warnhinweis zur Verwendung des Projektors**

- Setzen Sie den Projektor beim Betrieb keinen starken Stößen und/oder Vibrationen aus, um ihn nicht zu beschädigen. Achten Sie dabei besonders auf das Objektiv. Bevor Sie den Projektor bewegen, ziehen Sie den Netzstecker, und lösen Sie alle angeschlossenen Kabel.
- Fassen Sie den Projektor beim Tragen nicht an der Linse.
- Beim Lagern des Projektors bringen Sie den Objektivdeckel wieder an. (Siehe Seite **11**.)
- Setzen Sie den Projektor nicht direktem Sonnenlicht aus und stellen Sie ihn nicht direkt neben Hitzequellen auf. Dadurch kann das Gehäuse verfärbt oder die Plastikabdeckung verformt werden.

#### **Weitere angeschlossene Geräte**

- Wenn Sie einen Computer oder ein AV-Gerät mit dem Projektor verbinden, ziehen Sie ZUVOR den Netzstecker des Projektors, und schalten Sie die anzuschließenden Geräte aus.
- Hinweise zu den Verbindungen finden Sie im Benutzerhandbuch des Projektors sowie in der Dokumentation der jeweiligen Geräte.

#### **Verwenden des Projektors in anderen Ländern**

■ Die Netzspannung und die Steckerform kann je nach Land oder Region variieren. Wenn Sie den Projektor nicht in Ihrem Heimatland verwenden, vergewissern Sie sich, dass Sie über ein geeignetes Netzkabel verwenden.

#### **Temperaturüberwachungsfunktion**

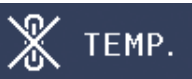

■ Wenn der Monitor sich infolge nicht ordnungsgemäßer Aufstellung oder blockierter Belüftungsöffnungen überhitzt, leuchtet am unteren rechten Rand des Bildes "<sup>22</sup>" und TEMP. " auf. Wenn die Temperatur weiterhin steigt, wird die Lampe ausgeschaltet. Die Temperaturwarnanzeige auf dem Projektor beginnt zu blinken, und der Projektor schaltet sich nach einem 90-sekündigen Abkühlungszeitraum in den Standby-Modus. Einzelheiten finden Sie unter "Wartungsanzeigen" auf Seite 48.

### **Info**

- Der Lüfter regelt die interne Temperatur des Projektors und wird automatisch gesteuert. Das Lüftergeräusch kann sich im Betrieb ändern. Dabei handelt es sich nicht um eine Fehlfunktion.
- Ziehen Sie den Netzstecker nicht während der Projektion oder während des Lüfterbetriebs. Dies kann zu Beschädigungen infolge von Überhitzung führen, da der Lüfter dadurch angehalten wird.

## **Zubehör**

### **Mitgeliefertes Zubehör**

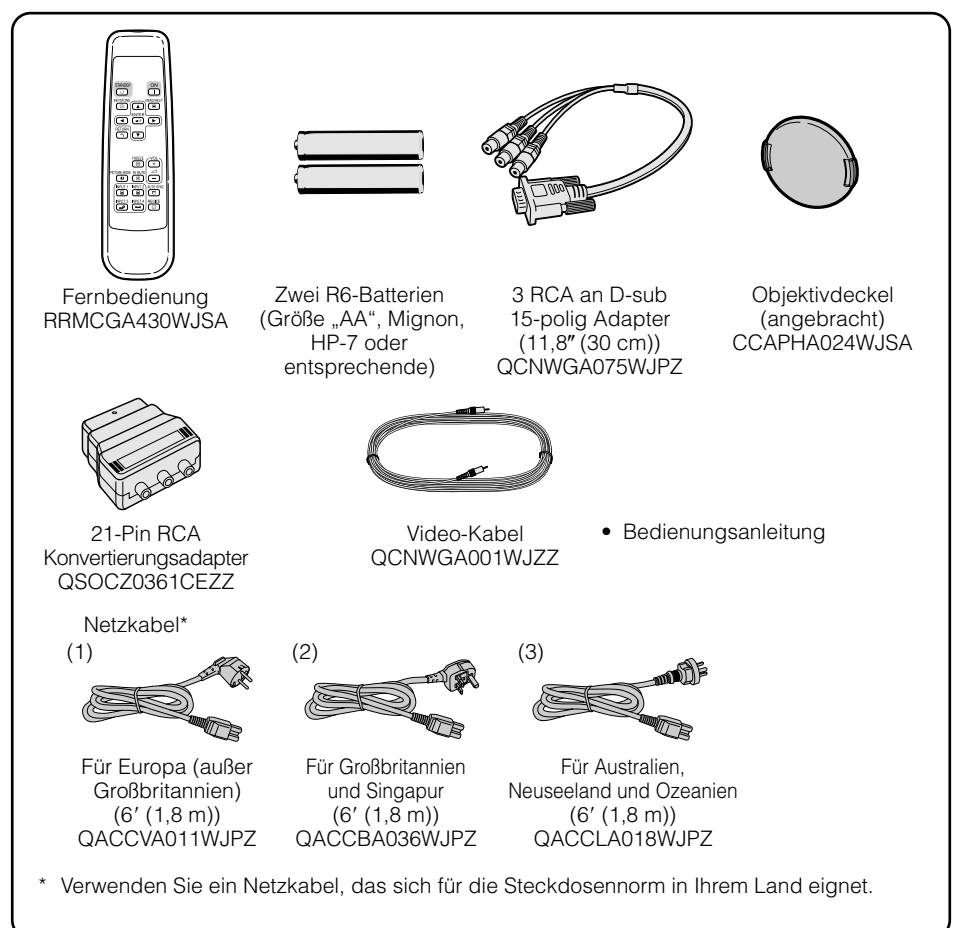

#### **Optionales Zubehör**

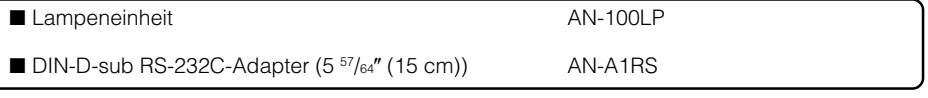

#### **Hinweis**

• Je nach Region können einzelne optionale Zubehörteile möglicherweise nicht im Lieferumfang enthalten sein. Wenden Sie sich an einen autorisierten Sharp-Projektor-Händler oder Kundendienstbetrieb in Ihrer Nähe.

# Einführung **Einführung**

## **Tastenbezeichnung und Tastenfunktion**

Die in **Zubarden Seitenzahlen beziehen sich auf die Abschnitte in diesem** Benutzerhandbuch, in denen die jeweiligen Themen erläutert werden.

### **Projektor**

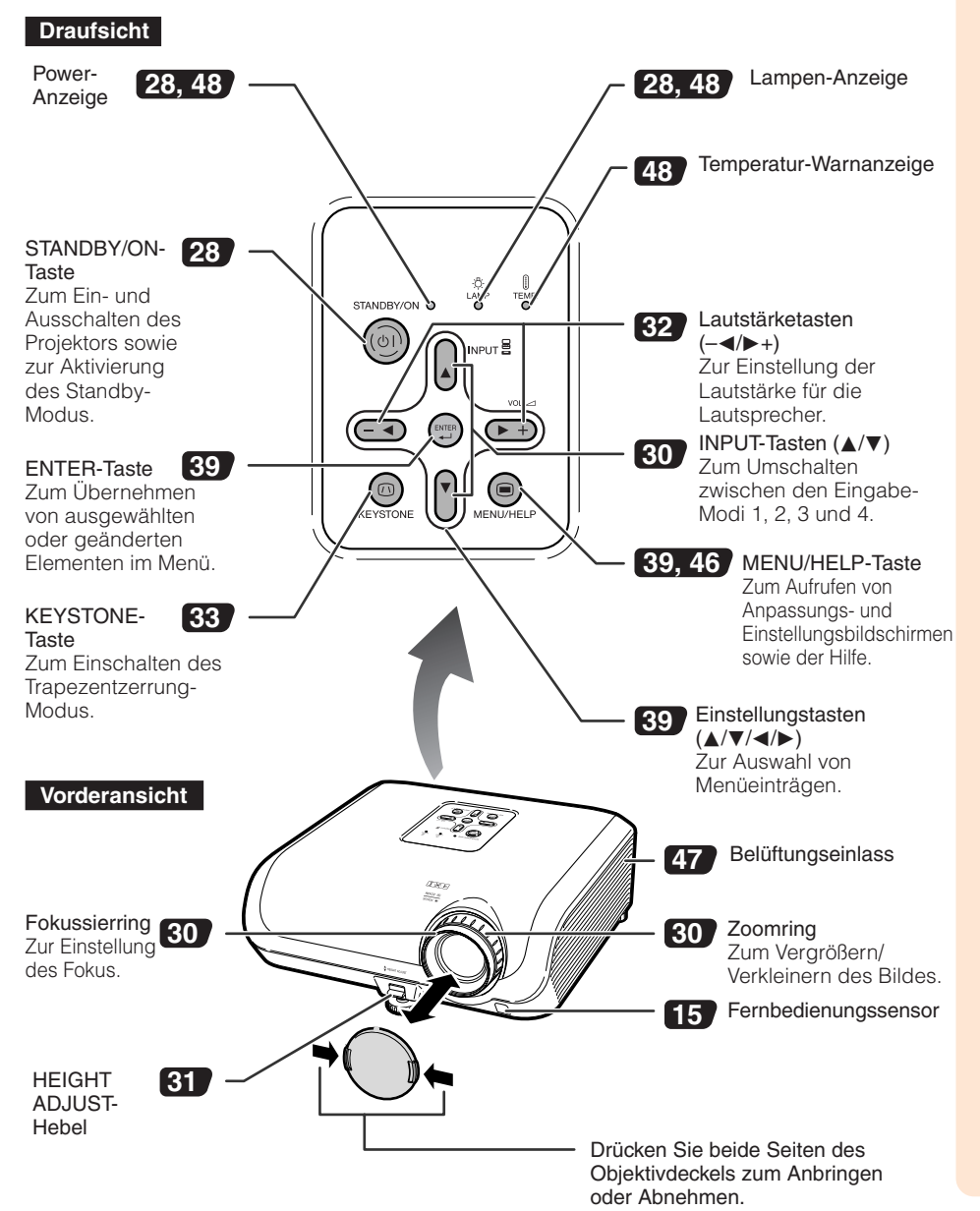

## **Tastenbezeichnung und Tastenfunktion (Fortsetzung)**

Die in Z dargestellten Seitenzahlen beziehen sich auf die Abschnitte in diesem Benutzerhandbuch, in denen die jeweiligen Themen erläutert werden.

### **Rückansicht**

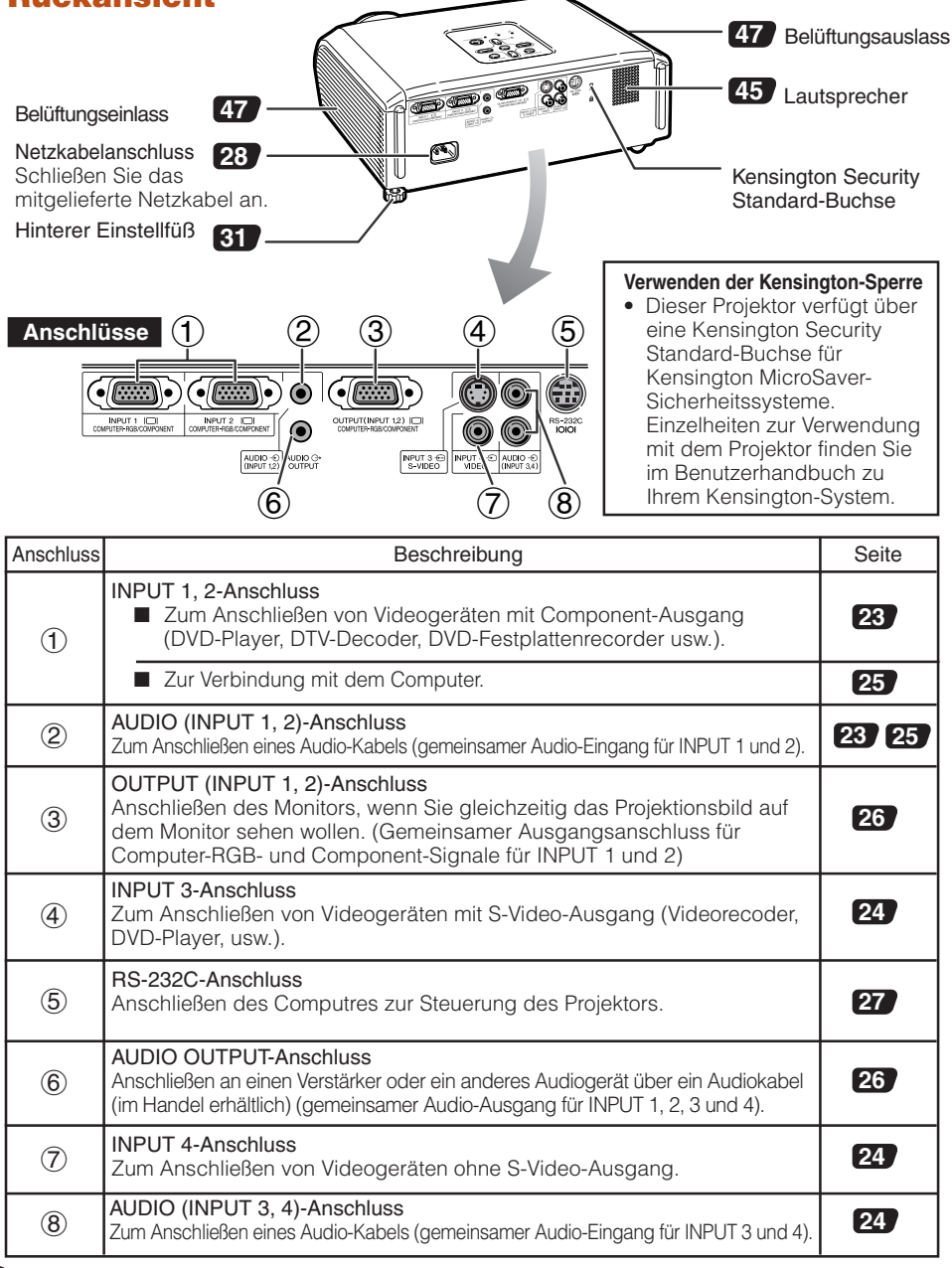

Die in **Zeitenzahlen Seitenzahlen beziehen sich auf die Abschnitte in diesem** Benutzerhandbuch, in denen die jeweiligen Themen erläutert werden.

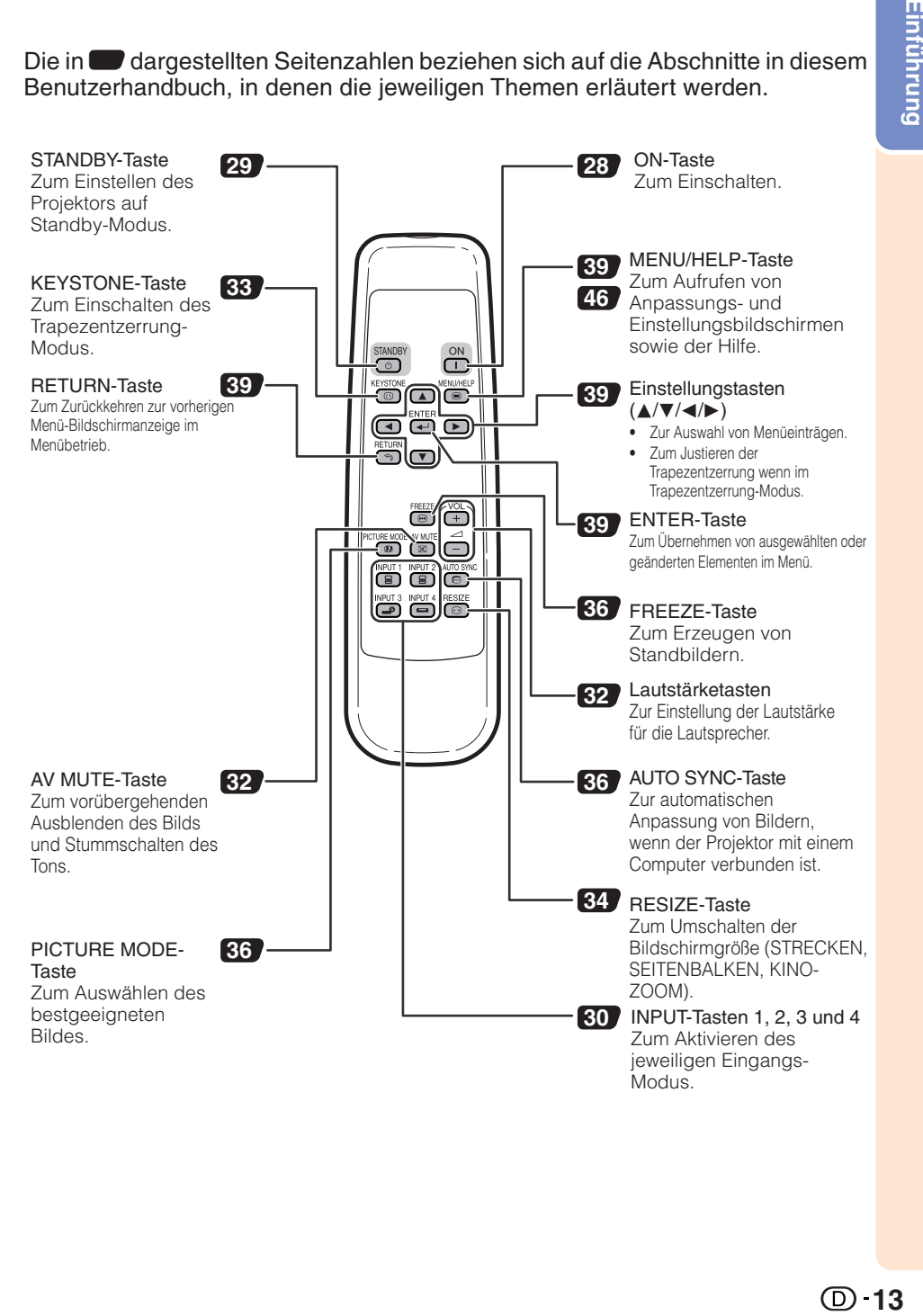

## **Tastenbezeichnung und Tastenfunktion (Fortsetzung)**

### **Einlegen der Batterien**

**1**

**Drücken Sie die Markierung ▲ am Deckel und schieben Sie ihn in Pfeilrichtung.**

#### **Legen Sie die Batterien ein.** • Setzen Sie die Batterien mit richtiger Polung entsprechend den Markierungen  $\oplus$  und  $\ominus$  im Batteriefach ein. **2**

**Bringen Sie den Deckel an und schieben Sie ihn bis zum hörbaren Einrasten. 3**

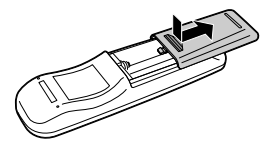

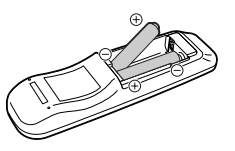

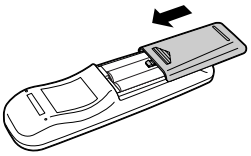

#### **Falsche Batterieverwendung kann zu Lecks oder Explosionen führen. Bitte befolgen Sie die untenstehenden Vorsichtsmaßregeln.**

## **Achtung**

- Explosionsgefahr bei falschem Einsetzen der Batterie. Nur mit dem gleichen oder entsprechenden Typ ersetzen.
- Setzen Sie die Batterien mit richtiger Polung entsprechend den Markierungen  $\oplus$  und  $\ominus$  im Batteriefach ein.
- Batterien unterschiedlicher Typen haben verschiedene Eigenschaften; deshalb dürfen nicht Batterien unterschiedlicher Typen gemischt eingelegt werden.
- Nicht neue und alte Batterien mischen. Dies kann die Lebensdauer neuer Batterien verkürzen oder zu Lecks an alten Batterien führen.
- Nehmen Sie die Batterien aus dem Fernbedienungsteil, sobald sie verbraucht sind, da sie leck werden können, wenn sie eingelegt bleiben. Batterieflüssigkeit von leckenden Batterien ist schädlich für die Haut, deshalb müssen Batterien beim Entnehmen mit einem Lappen abgewischt werden.
- Die mit diesem Projektor mitgelieferten Batterien können je nach Verwendungsintensität schnell verbraucht werden. Ersetzen Sie sie so schnell wie möglich durch neue Batterien.
- Entnehmen Sie die Batterien aus der Fernbedienung, wenn Sie diese längere Zeit über nicht verwenden wollen.
- Bei der Entsorgung verbrauchter Batterien müssen alle geltenden gesetzlichen und örtlichen Vorschriften beachtet werden.

### **Reichweite**

Die Reichweite der Fernbedienung zur Steuerung des Projektors entspricht den Angaben in der Darstellung.

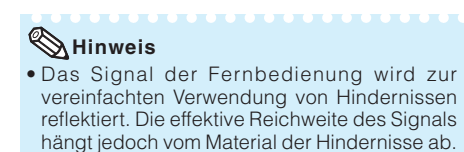

#### Verwendung der Fernbedienung

- Lassen Sie die Fernbedienung nicht fallen, und setzen Sie sie keiner Feuchtigkeit und keiner Hitze aus.
- Bei fluoreszierendem Licht funktioniert die Fernbedienung möglicherweise nicht ordnungsgemäß. Entfernen Sie den Projektor in diesem Fall von der Fluoreszenz-Lichtquelle.

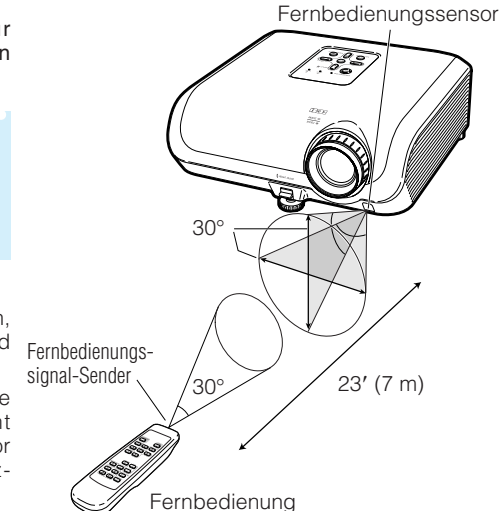

## **Kurzanleitung**

Dieser Abschnitt beschreibt den grundlegenden Betrieb (Projektor mit Videogerät verbunden). Einzelheiten finden Sie auf den unter jedem Schritt angegebenen Seiten.

### **Einstellung und Projektion**

In diesem Abschnitt wird das Anschließen des Projektors und des Videogeräts anhand eines Beispiels erläutert.

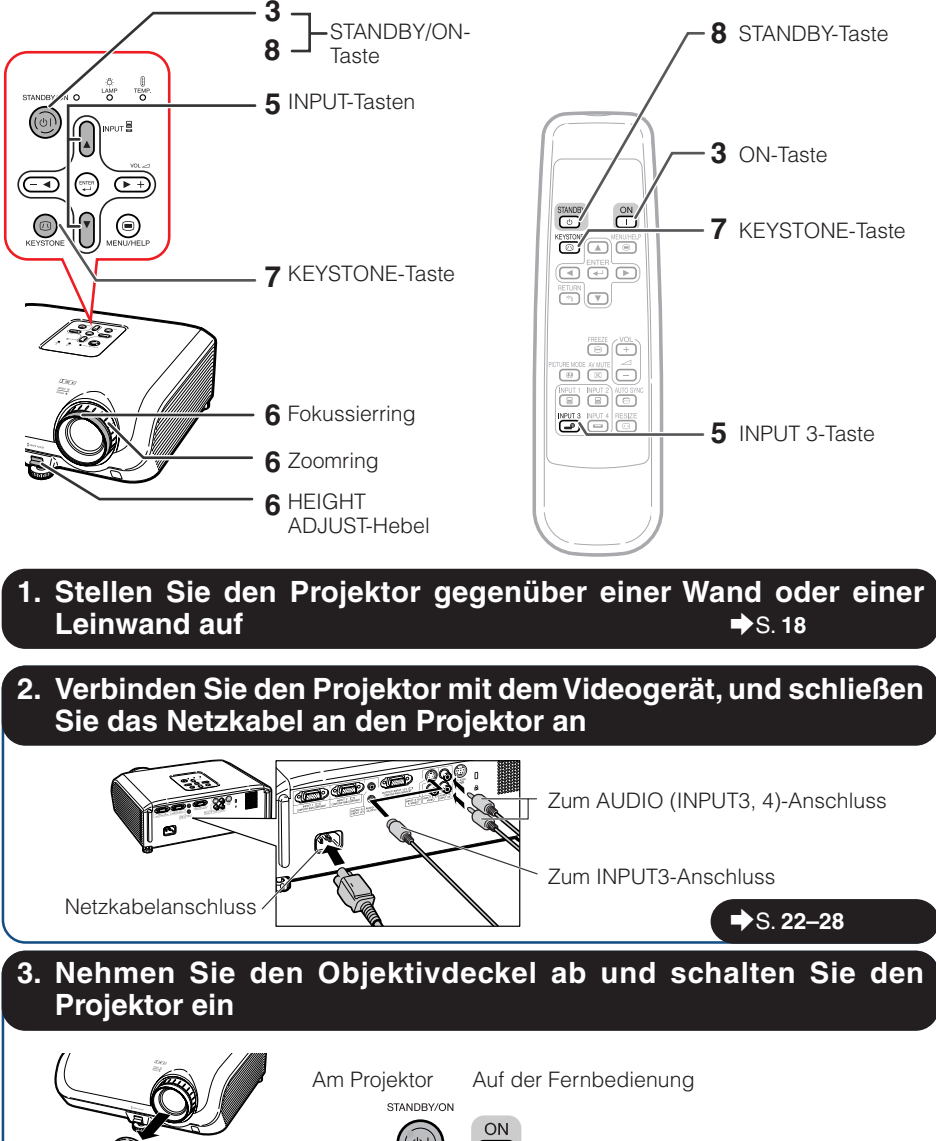

 $\top$ 

\_S. **28**

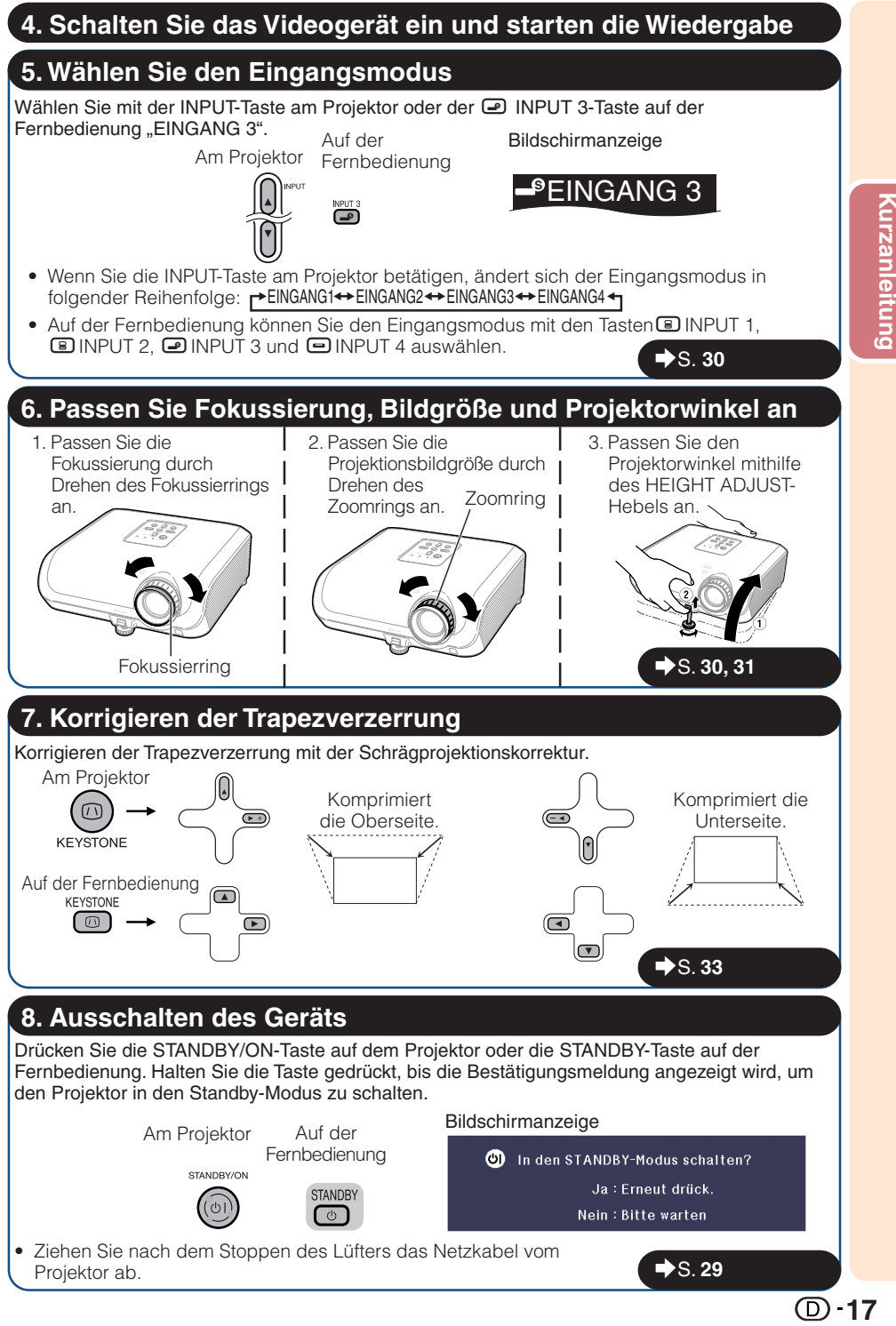

Kurzanleitung

 $(D)$ -17

## **Einrichten des Projektors**

### **Einrichten des Projektors**

Um optimale Bildqualität zu erzielen, platzieren Sie den Projektor im rechten Winkel zur Projektionsfläche auf, mit nivellierten Einstellfüßen. Dadurch wird Trapezkorrektur unnötig, und die beste Bildqualität kann erzielt werden. (Siehe Seite **33**.)

#### **Standardaufstellung (Vorwärtsprojektion)**

■ Platzieren Sie den Projektor in dem Abstand von der Leinwand, der für die gewünschte Bildgröße erforderlich ist. (Siehe Seite **20**.)

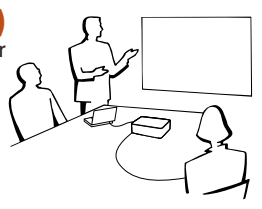

#### **Beispiel für Standardaufstellung**

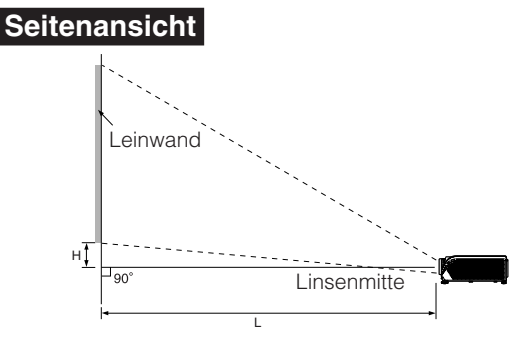

#### **Hinweis**

• Siehe Seite **20** für weitere Information bezüglich "Bildschirmgröße und Projektionsabstand".

### **Einrichtung für Deckenmontage**

- Wir empfehlen, die optionale Deckenmontagehalterung für diese Anbringung zu verwenden. Vor der Montage des Projektors wenden Sie sich an Ihren autorisierten Sharp-Projektor-Händler oder Kundendienstbetrieb in Ihrer Nähe zur Beschaffung der Deckenmontagehalterung (separat erhältlich).
	- Deckenmontagehalterung AN-60KT, ihre Verlängerungsröhren AN-TK201 und AN-TK<sub>202</sub>
- Invertieren Sie das Bild durch Einstellen von "Decke+Vorne" im "PRJ.-Mod.". Siehe Seite **43** zur Verwendung dieser Funktion.

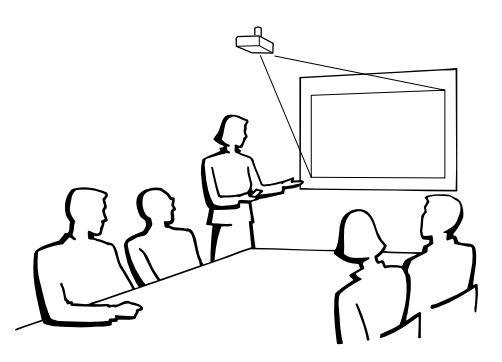

### **Projektionsmodus (PRJ. -Mod.)**

Der Projektor kann einen der 4 Projektionsmodi wie in der Zeichnung unten dargestellt verwenden. Wählen Sie den Modus, der für die verwendete Projektionseinstellung am besten geeignet ist. (Sie können den PRJ-Modus im Menü "Bildwand" einstellen. Siehe Seite 43.)

Menüeintrag → "Vorne"

■ Tischmontiert, Rückprojektion (mit Rückprojektionsleinwand)

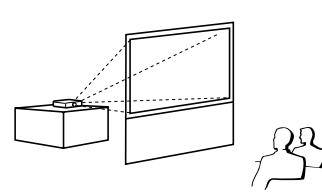

■ Tischmontiert, Frontprojektion ■ Deckenmontiert, Frontprojektion

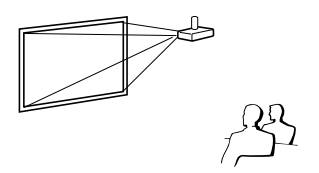

- Menüeintrag → "Decke + Vorne"
- Deckenmontiert, Rückprojektion (mit Rückprojektionsleinwand)

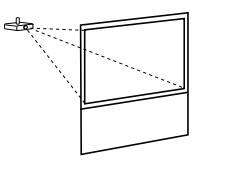

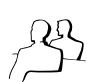

Menüeintrag → Hinten" Menüeintrag → Decke + Hint."

### **Anzeige von Projektionsbildgröße und Projektionsabstand**

Beispiel: STRECKEN-Modus (16:9)

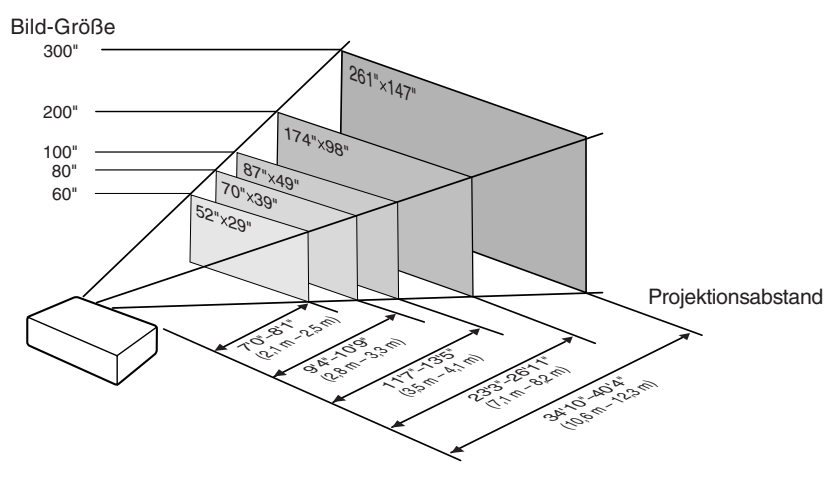

## **Einrichten des Projektors (Fortsetzung)**

### **Bildschirmgröße und Projektionsabstand**

#### **Bei Verwendung eines Breitbilds (16:9) und Projektion eines 16:9-Bildes**

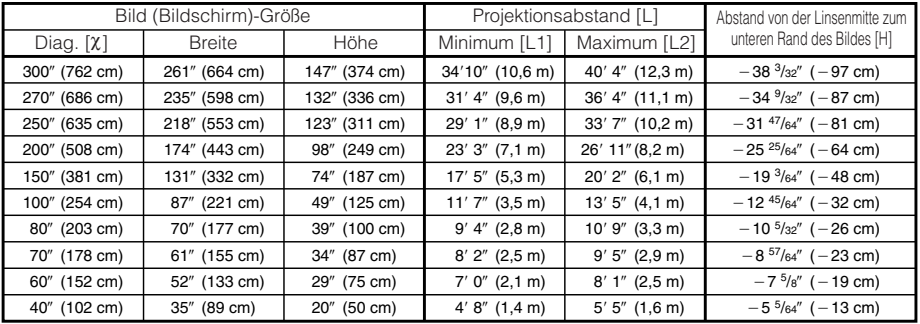

χ: Bildgröße (diag.) (Zoll/cm)

L: Projektionsabstand (Fuß/m)

L1: Minimaler Projektionsabstand (Fuß/m)

L2: Maximaler Projektionsabstand (Fuß/m)

H: Abstand von der Linsenmitte zum unteren Rand des Bildes (Zoll/cm) H (Zoll) = - 0,32249x / 2,54

Formel für Bildgröße und Projektionsabstand **[m/cm]**

**[Fuß/Zoll]**  $\overline{L}$ 1 (Fuß) = 0,03541 $\chi$  / 0,3048

 $\overline{L}$ 1 (m) = 0,03541 $\chi$  $L2(m) = 0.04098X$ 

L2 (Fuß) = 0,04098χ / 0,3048

H (cm) = - 0,32249χ

#### **Bei Verwendung eines normalen Bildschirms (4:3) und Projektion eines 4:3-Bildes (SEITENBALKEN-Modus)**

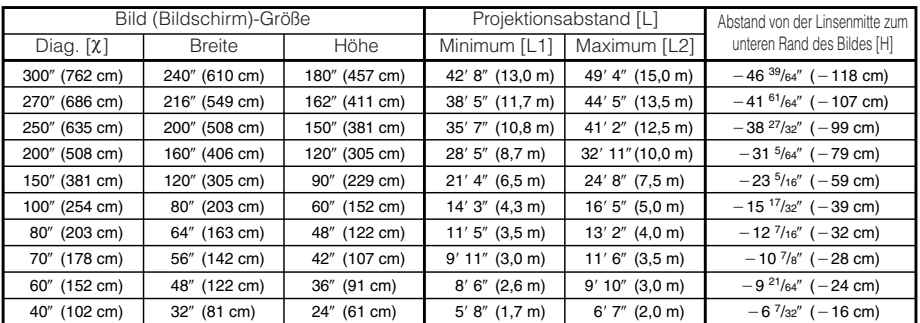

χ: Bildgröße (diag.) (Zoll/cm)

L: Projektionsabstand (Fuß/m)

L1: Minimaler Projektionsabstand (Fuß/m)

L2: Maximaler Projektionsabstand (Fuß/m)

H: Abstand von der Linsenmitte zum unteren Rand des Bildes (Zoll/cm) H (Zoll) = - 0,39468X / 2,54

Formel für Bildgröße und Projektionsabstand **[Fuß/Zoll] [m/cm]**

L1 (Fuß) =  $0,04334\chi$  /  $0,3048$ L2 (Fuß) = 0,05015χ / 0,3048 L2 (m) = 0,05015χ

L1 (m) = 0,04334χ  $H$  (cm) =  $-0.39468X$ 

 $(D) - 20$ 

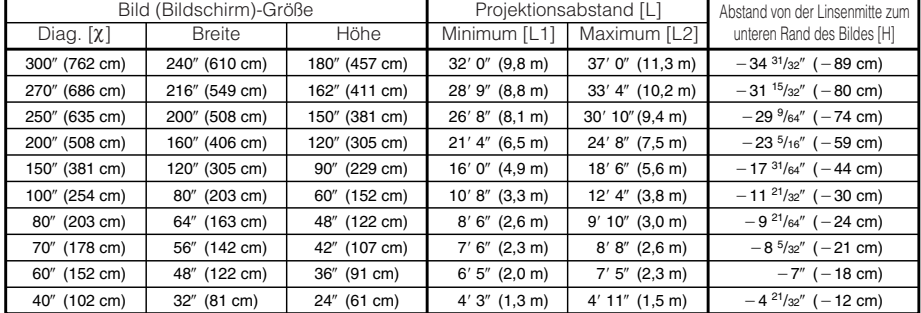

#### **Bei Verwendung eines normalen Bildschirms (4:3) und Projektion eines 16:9-Bildes**

χ: Bildgröße (diag.) (Zoll/cm)

L: Projektionsabstand (Fuß/m)

L1: Minimaler Projektionsabstand (Fuß/m)

L2: Maximaler Projektionsabstand (Fuß/m)

H: Abstand von der Linsenmitte zum unteren Rand des Bildes (Zoll/cm) H (Zoll) = - 0,29601χ / 2,54

### **Hinweis**

• Siehe Seite 18 bezüglich "Projektionsabstand [L]" und "Abstand von der Linsenmitte zum unteren Rand des Bildes [H]".

Formel für Bildgröße und Projektionsabstand

**[m/cm]** L1 (m) = 0,0325χ L2  $(m) = 0.03761χ$ H (cm) = - 0,29601χ

L1 (Fuß) = 0,0325χ / 0,3048 L2 (Fuß) = 0,03761χ / 0,3048

**[Fuß/Zoll]**

- Berücksichtigen Sie eine Fehlermarge in den Werten des obigen Diagramms.
- Werte mit einem Minuszeichen (-) geben den Abstand von der Linsenmitte under dem unteren Rand des Bildes an.

## **Muster für Verbindungskabel**

• Einzelheiten zu den Anschlüssen und Verbindungskabeln finden Sie in den Anleitungen zu den jeweiligen Produkten. • Sie benötigen möglicherweise Kabel oder Stecker, die in der untenstehenden Auflistung nicht enthalten sind.

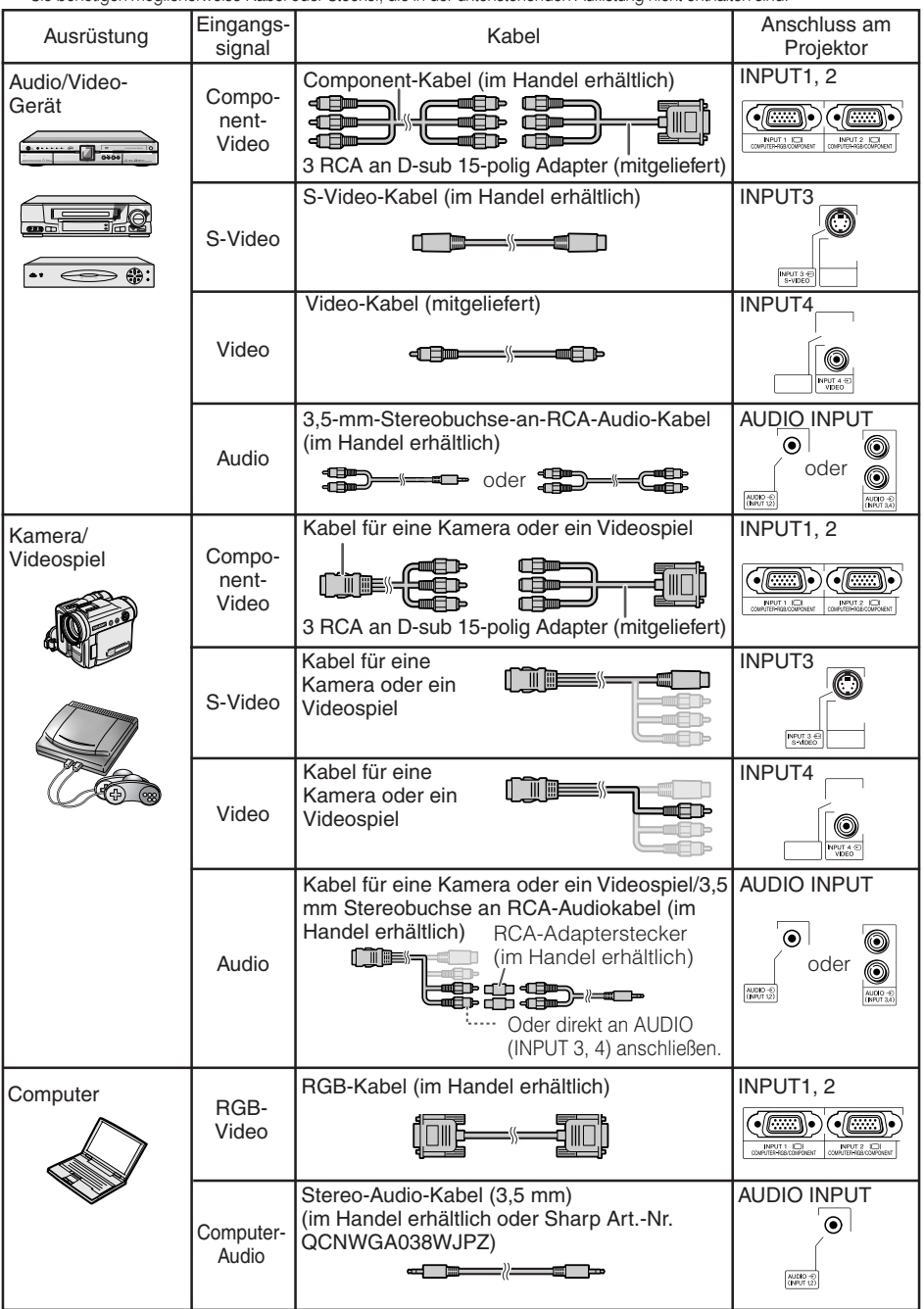

## **Verbindung mit Videogeräten**

**Bevor Sie die Anschlüsse vornehmen, ziehen Sie den Netzstecker, und schalten Sie alle anzuschließenden Geräte aus. Wenn Sie alle Anschlüsse vorgenommen haben, schalten Sie den Projektor zuerst und anschließend die weiteren Geräte ein.**

Der Projektor ist mit Eingangsanschlüssen ausgestattet, die Component-, S-Video- und Video-Signale unterstützen. Verbindung mit audio-visuellen Geräten siehe Abbildung unten.

Die Bildqualität in der Reihenfolge Component-Signal, S-Video-Signal und Video-Signal in absteigender Reihenfolge gestaffelt. Wenn Ihr Audio/Video-Gerät einen Component-Ausgang hat, verwenden Sie den COMPUTER/COMPONENT-Anschluss (INPUT1 oder INPUT2) am Projektor zur Videoverbindung.

#### **Beim Anschließen an Geräte ohne Component-Ausgang (INPUT1 oder INPUT2)**

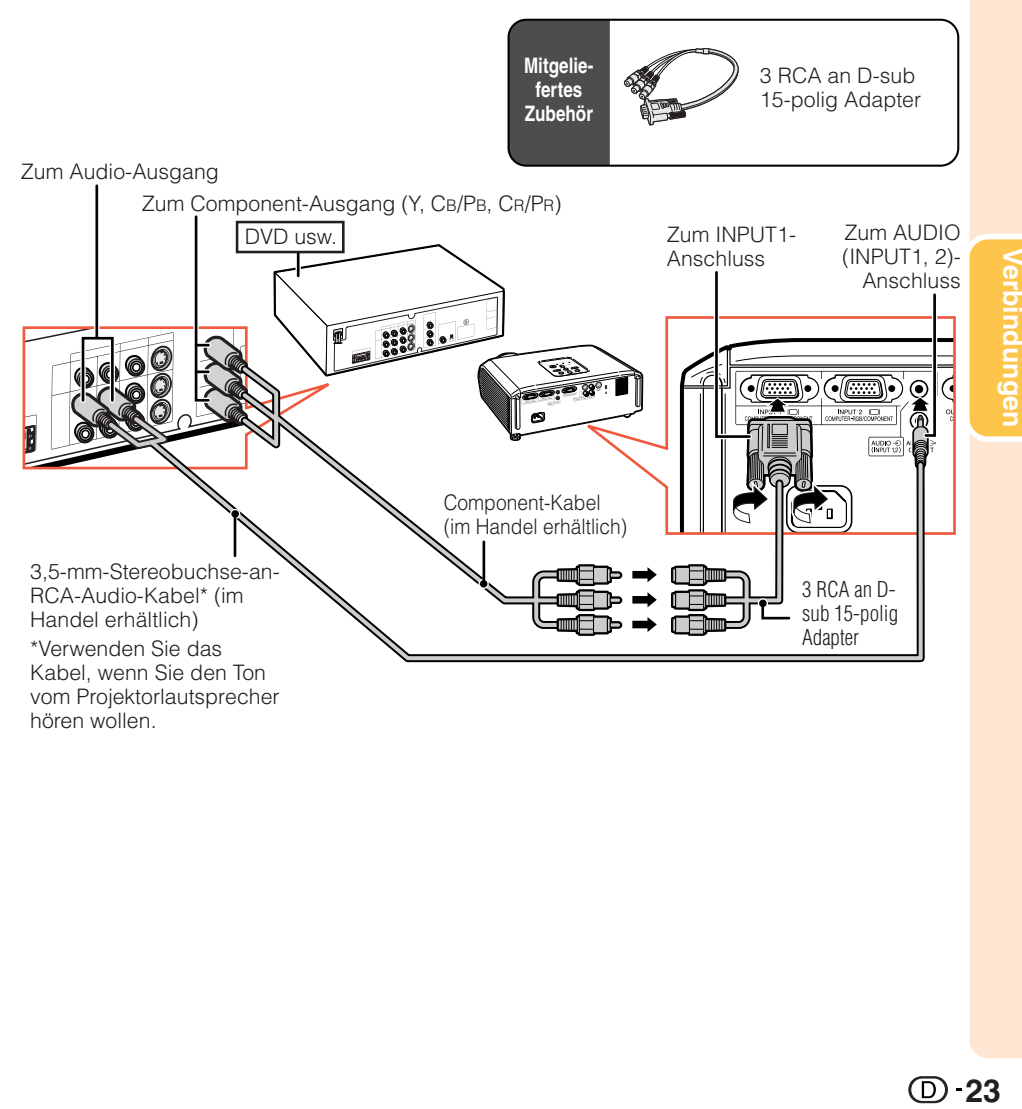

## **Verbindung mit Videogeräten (Fortsetzung)**

#### **Beim Anschließen an Geräte mit S-Video-Ausgang (INPUT3)**

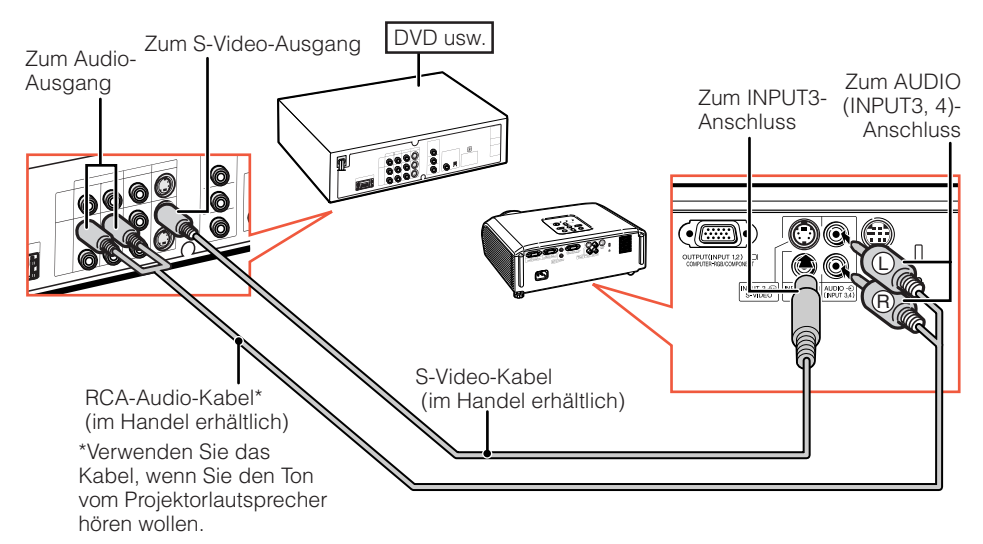

**Beim Anschließen an Geräte mit Video-Ausgang (INPUT4)**

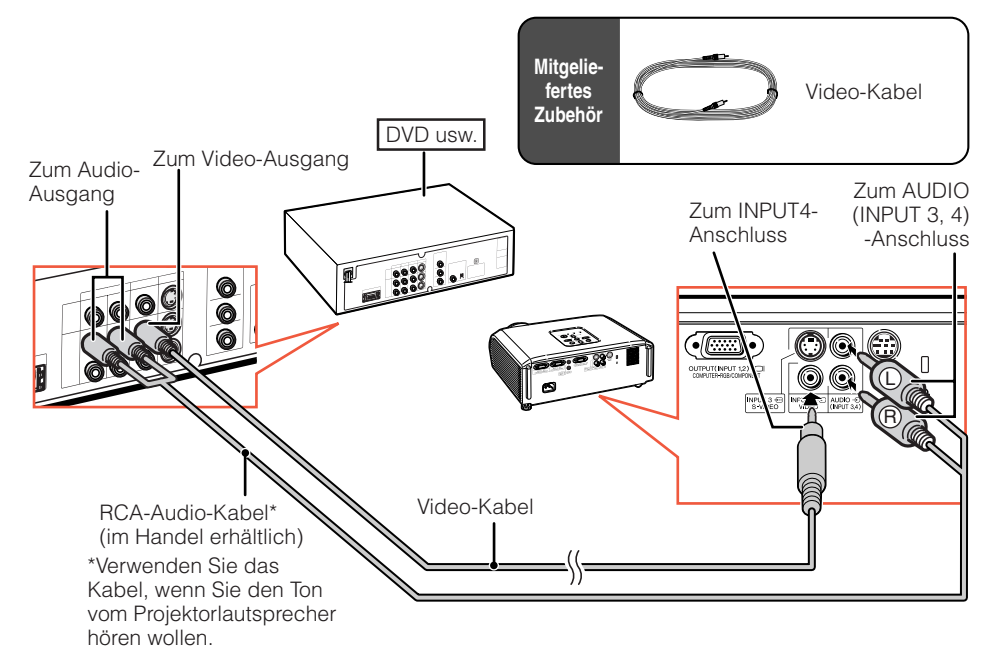

## **Verbindung mit einem Computer**

#### **Wenn der Projektor mit einem Computer verbunden ist, schalten Sie diesen nach dem Anschließen als letztes Gerät ein.**

Lesen Sie sich Dokumentationen zu den anzuschließenden Geräten durch, bevor Sie die Anschlüsse vornehmen.

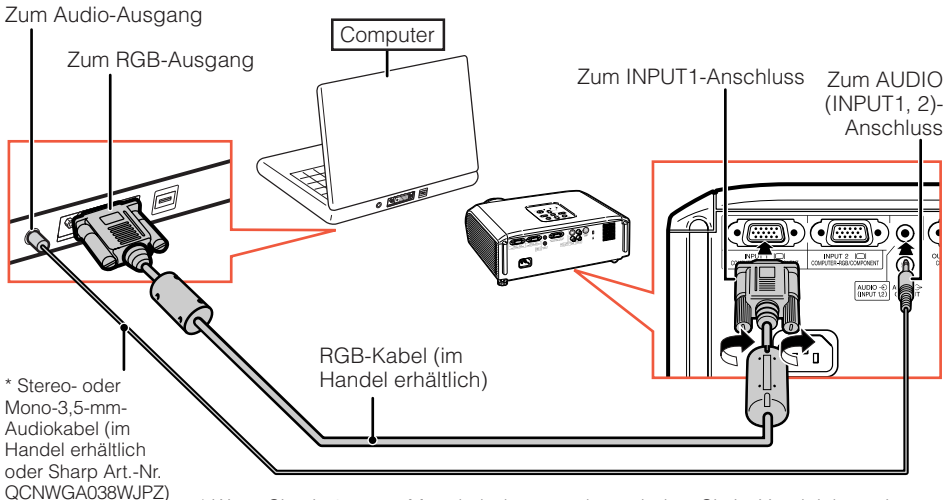

\* Wenn Sie ein 3,5-mm-Monokabel verwenden, erhalten Sie im Vergleich zu einem 3,5-mm-Stereokabel nur die halbe Lautstärke.

#### **Hinweis**

• Auf Seite **55** finden Sie unter "Kompatibilitätstabelle für Computer" eine Auflistung der Computersignale, die vom Projektor unterstützt werden. Wenn Sie einen Signaltyp verwenden, der in der Liste nicht enthalten ist, sind möglicherweise nicht alle Funktionen verfügbar.

-------------

- Zur Verwendung mit bestimmten Macintosh-Computern ist ein Macintosh-Adapter erforderlich. Wenden Sie sich an den nächsten Macintosh-Fachhändler.
- **Je nach dem verwendeten Computer wird möglicherweise kein Bild projiziert, wenn der externe Ausgangs-Port des Computers nicht eingeschaltet ist. (Z.B. Drücken Sie die Tasten "Fn" und "F5" gleichzeitig bei Verwendung eines SHARP-Notebooks).** Zur Aktivierung des externen Ausgangs-Ports Ihres Computers siehe spezifische Anweisungen in der Bedienungsanleitung des Computers.

## **Anschließen an einen Monitor mit RGB-Eingangsanschluss**

Sie können Computerbilder sowohl auf dem Projektor als auch einem separaten Monitor sehen, indem Sie zwei Sätze von RGB-Kabeln verwenden.

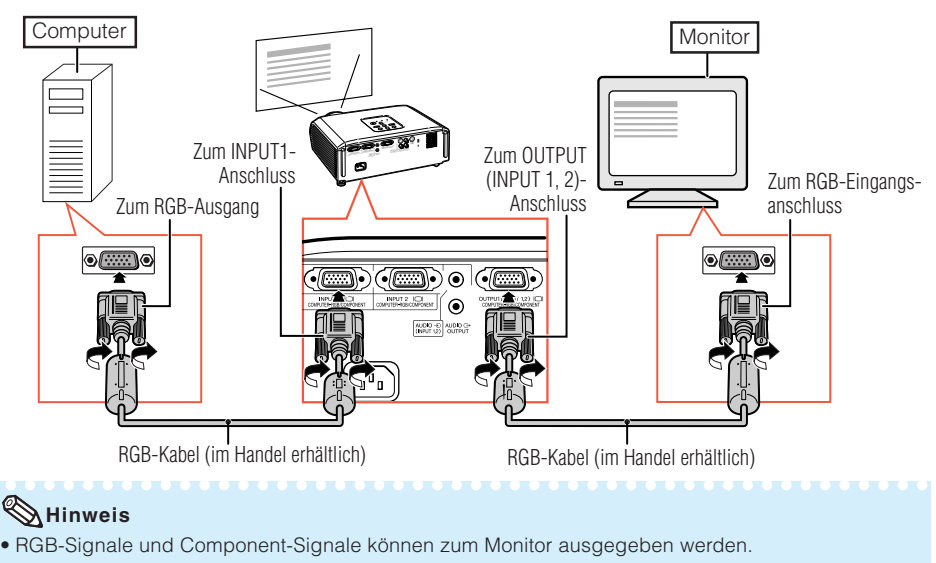

## **Anschließen an einen Verstärker oder anderes Audiogerät**

Der Audio-Eingang von Geräten, die an die Anschlüsse AUDIO INPUT am Projektor angeschlossen sind, kann zu Audiogeräten ausgegeben werden. Der Audio-Ausgang wird je nach gewählten Eingangsmodus bestimmt.

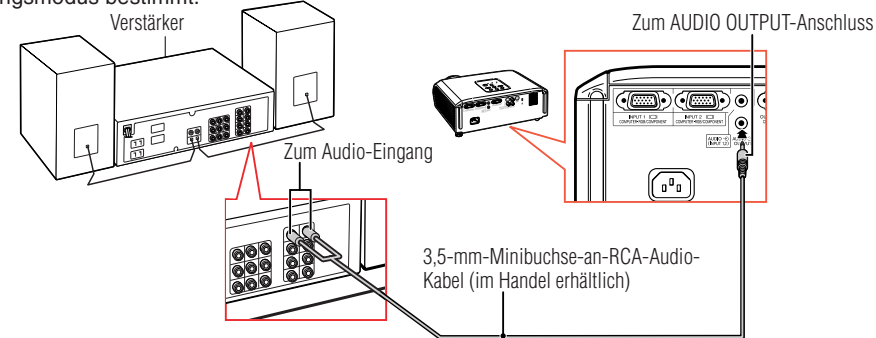

### **Hinweis**

- 3,5-mm-Minibuchse-an-RCA-Audio-Kabel (im Handel erhältlich) wird benötigt.
- Vor dem Anschließen stellen Sie sicher, dass sowohl der Projektor als auch das anzuschließende Audiogerät ausgeschaltet sind.
- Beim Ausschalten des Projektors, während dieser an Audiogeräte angeschlossen ist, stellen Sie sicher, dass zuerst das Audiogerät und dann der Projektor ausgeschaltet wird.
- Der Lautstärkepegel des externen Geräts ändert sich entsprechend dem Lautstärkepegel des Projektors.

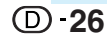

## **Steuerung des Projektors über einen Computer**

Wenn der RS-232C-Anschluss mit dem Projektor über einen DIN-D-sub RS-232C-Adaptor (optionale Zubehör: AN-A1RS) und ein RS-232C serielles Steuerkabel (Cross-Kabel, im Handel erhältlich) verbunden ist, kann der Computer zur Steuerung des Projektors und Prüfung des Projektorzustands verwendet werden. Siehe Seite **54** für Einzelheiten.

#### **Beim Anschließen an einen Computer mit einem RS-232C seriellen Steuerkabel und einem DIN-D-sub RS-232C-Adapter Zum RS-232C-Anschluss**

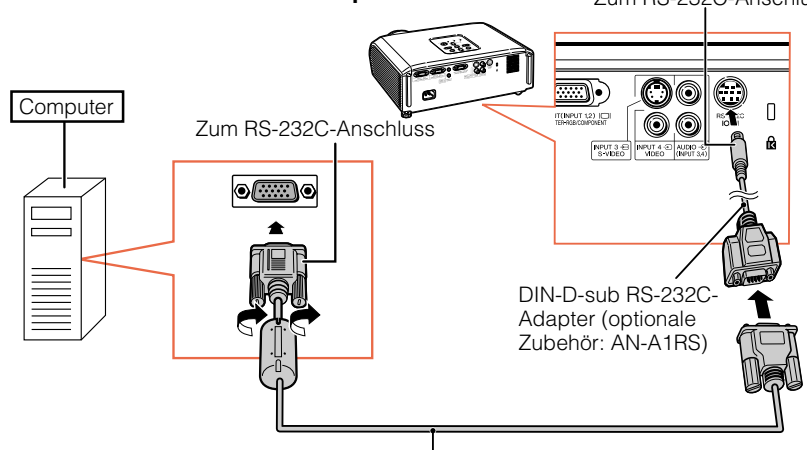

RS-232C serielles Steuerkabel (Cross-Kabel, im Handel erhältlich)

#### **Hinweis**

- Die RS-232C-Funktion arbeitet möglicherweise nicht, wenn Ihr Computerterminal nicht richtig eingerichtet ist. Einzelheiten siehe Bedienungsanleitung des Computers.
- Siehe Seite **53** zum Anschließen eines RS-232C seriellen Steuerkabels.

### **Info**

- Schließen Sie das RS-232C-Kabel nicht an einen anderen Port als den RS-232C-Anschluss am Computer an. Dadurch kann der Computer oder Projektor beschädigt werden.
- Schließen Sie ein RS-232C serielles Steuerkabel nicht bei eingeschaltetem Computer an oder ziehen es ab. Dadurch kann der Computer beschädigt werden.

## **Ein- und Ausschalten des Projektors**

#### **Anschließen des Netzkabels**

Stecken Sie das mitgelieferte Netzkabel in die Netzbuchse hinten am Projektor ein.

**Info**

Netzkabelanschluss

**Mitgeliefertes Zubehör**

• Werkseitig wird die Sprache auf Englisch eingestellt. Wenn Sie die Sprache für die Bildschirmanzeige ändern möchten, gehen Sie gemäß der Anleitung auf Seite **43** vor.

Netzkabel

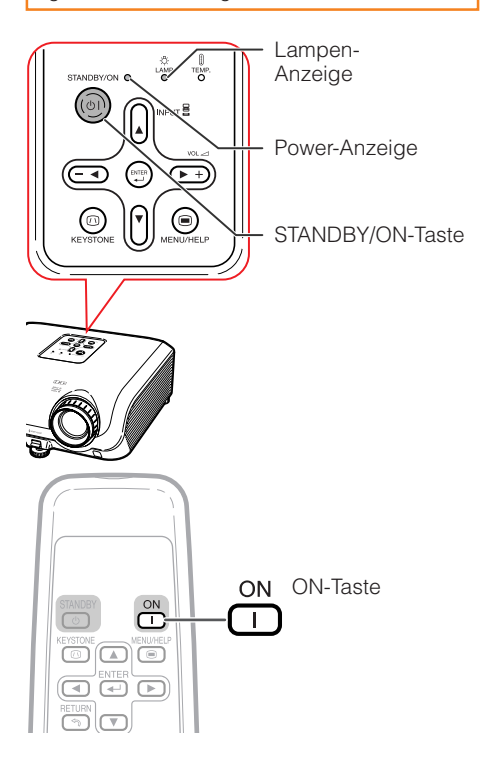

### **Einschalten des Projektors**

Beachten Sie, dass die Verbindungen zu externen Geräten und zur Netzversorgung hergestellt werden müssen, bevor die unten aufgeführten Vorgänge ausgeführt werden. (Siehe Seiten **23** bis **28**.)

#### **Ziehen Sie den Objektivdeckel ab und drücken Sie** S**STANDBY/ON auf dem Projektor oder**  $\Box$  **ON auf der Fernbedienung.**

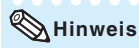

#### •**Über die Lampen-Anzeige**

Die Lampen-Anzeige gibt durch Leuchten den Status der Lampe an.

**Grün:** Die Lampe leuchtet.

**Grün blinkend:**Die Lampe wird aufgewärmt oder wird ausgeschaltet.

**Rot: Die Lampe wird normal ausgeschaltet oder muss ersetzt werden.**

- •Beim Einschalten des Projektors kann ein leichtes Bildflimmern in der ersten Minute nach dem Aufleuchten der Lampe auftreten. Dies ist normal, da die Steuerschaltung der Lampe die Lampen-Ausgangseigenschaften stabilisiert. Es handelt sich nicht um eine Fehlfunktion.
- Wenn der Projektor in den Standby-Modus sofort wieder eingeschaltet wird, benötigt die Lampe zum Start der Projektion möglicherweise ein wenig Zeit.

#### **Ausschalten des Projektors (Aktivierung des Standby-Modus)**

**1 Drücken Sie die** S**STANDBY/ON-Taste auf dem Projektor oder die <b>COSTANDBY-Taste auf der Fernbedienung. Drücken Sie die Taste erneut, wenn die Bestätigungsmeldung angezeigt wird, um den Projektor in den Standby-Modus zu schalten.**

#### **2 Ziehen Sie nach dem Stoppen des Lüfters das Netzkabel vom Projektor ab.**

- Die Betriebsanzeige blinkt grün während des Kühlvorgangs.
- Die Betriebsanzeige wechselt auf rot um, wenn der Kühlvorgang des Projektors beendet ist.

### **Info**

• Ziehen Sie den Netzstecker nicht während der Projektion oder während des Lüfterbetriebs. Dies kann zu Beschädigungen infolge von Überhitzung führen, da der Lüfter dadurch angehalten wird.

#### **Sperren der Bedientasten am Projektor (Tastensperre-Funktion)**

Verwenden Sie diese Funktion zum Sperren der Bedientasten am Projektor.

#### $\blacksquare$  Sperren der Bedientasten

Halten Sie S ENTER am Projektor etwa 5 Sekunden lang gedrückt, während der Projektor einschaltet.

- Die Tastensperre-Funktion beeinflusst nicht die Steuerung über Fernbedienungstasten.
- Sie können die Tastensperre-Funktion nicht verwenden, während der Projektor warmläuft.

#### **Aufheben der Tastensperre**

Halten Sie S ENTER am Projektor etwa 5 Sekunden lang gedrückt.

• Wenn der Projektor im Standby-Modus ist, können Sie die Tastensperre durch gleichzeitiges Gedrückthalten von  $\bigoplus$  ENTER und  $\bigcirc$  STANDBY/ ON am Projektor für etwa 5 Stunden aufheben.

### **Info**

• Die Tastensperre arbeitet nicht, während der Projektor: den "Menü"-Bildschirm zeigt, im Standby-Modus ist, warmläuft, Eingangssignale umschaltet, die "Auto-Sync."-Funktion ausführt oder im FINFRIFRFN"-Modus ist.

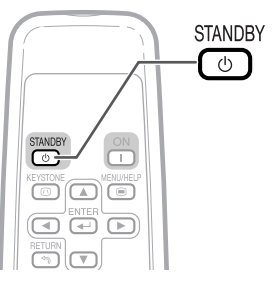

Bildschirmanzeige (Bestätigungsmeldung)

STANDBY-Taste

#### **CD** In den STANDBY-Modus schalten? Ja: Erneut drück. Nein: Bitte warten  $\overline{\blacktriangledown}$

Ende. bitte warten.

#### **V**Bildschirmanzeige

**Tastensperren-Funktion EIN**

## **Grundlegende Bedienung** irundlegend **Bedienung**

#### ▼Bildschirmanzeige

**Tastensperren-Funktion AUS**

## **Bildprojektion**

### **Umschalten des Eingangsmodus**

Wählen Sie den Eingangsmodus für das angeschlossene Gerät aus.

**Drücken Sie auf der Fernbedienung die Tasten** C**INPUT 1,** C**INPUT 2,** D**INPUT 3 oder** E**INPUT 4, um den Eingangsmodus auszuwählen.**

- Wenn Sie INPUT ( $\blacktriangle/\blacktriangledown$ ) am Projektor betätigen, ändert sich der Eingangsmodus in folgender Reihenfolge: EINGANG1 + EINGANG2 + EINGANG3 + EINGANG4 +
- Wenn "Auto-Suche" auf "Ein" gestellt ist, fungieren INPUT (▲/▼) am Projektor als Auto-Suchtasten. (Siehe Seite **44**.)

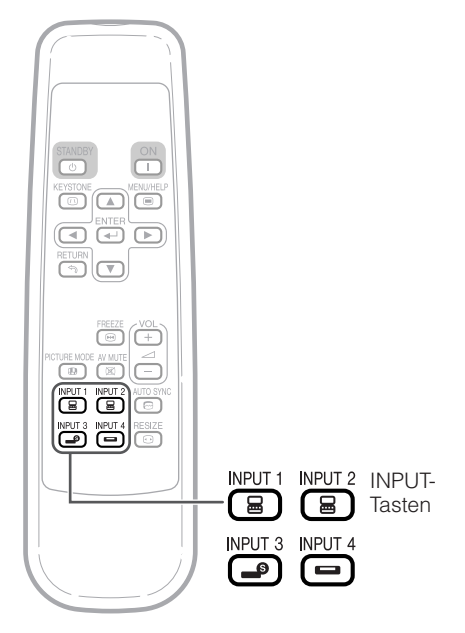

### **Anpassen des projizierten Bildes**

### **1 Anpassen des Fokus**

Sie können den Fokus mithilfe des Fokussierrings am Projektor einstellen.

**Drehen Sie den Fokussierring, um den Fokus einzustellen, während Sie das projizierte Bild betrachten.**

#### **2 Anpassen der Bildschirmgröße**

Sie können die Bildschirmgröße mithilfe des Zoomrings am Projektor einstellen.

**Drehen Sie den Zoomring zum Vergrößern oder Verkleinern der Bildschirmgröße.**

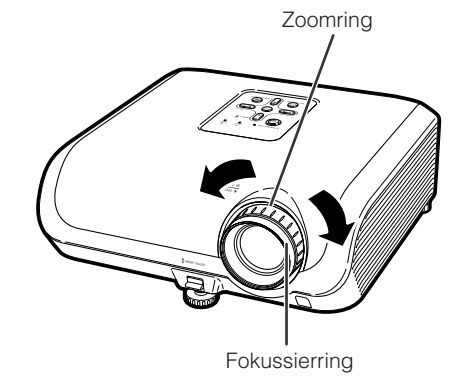

**30**

### **3 Anpassen der Höhe**

Die Höhe des Projektors kann mithilfe der Einstellfüße an der Vorder- und Hinterseite des Projektors angepasst werden.

Wenn die Leinwand über dem Projektor aufgestellt ist, können Sie die Höhe des Projektionsbilds durch Einstellung des Projektors anpassen.

- **1 Heben Sie den Projektor an, um die Höhe anzupassen, während Sie den HEIGHT ADJUST-Hebel hochziehen.**
- **2 Lassen Sie den HEIGHT ADJUST-Hebel am Projektor los, wenn die gewünschte Höhe erreicht ist.**
	- Der Projektionswinkel ist bis zu 8 Grad von der Oberfläche, auf der der Projektor aufgestellt ist, einstellbar.

#### **3 Mit dem hinteren Einstellfüß können Sie die Projektorneigung einstellen.**

• Die Projektorneigung kann um von der Standardposition ausgehend  $um + 1$ Grad verändert werden.

### **Hinweis**

• Bei der Einstellung der Höhe des Projektors tritt Trapezverzerrung ein. Folgen Sie den Verfahren zur Trapezkorrektur zur Korrektur der Verzerrung. (Siehe Seiten **33** und **43**.)

- Üben Sie keinen starken Druck auf den Projektor aus, wenn der vordere Einstellfuß herauskommt.
- Wenn Sie den Projektor absenken, achten Sie darauf, dass Ihre Finger nicht in den Bereich zwischen dem Einstellfuß und dem Projektor gelangen.
- Greifen Sie den Projektor beim Heben oder Tragen fest.
- Fassen Sie den Projektor beim Tragen nicht am Objektivbereich.

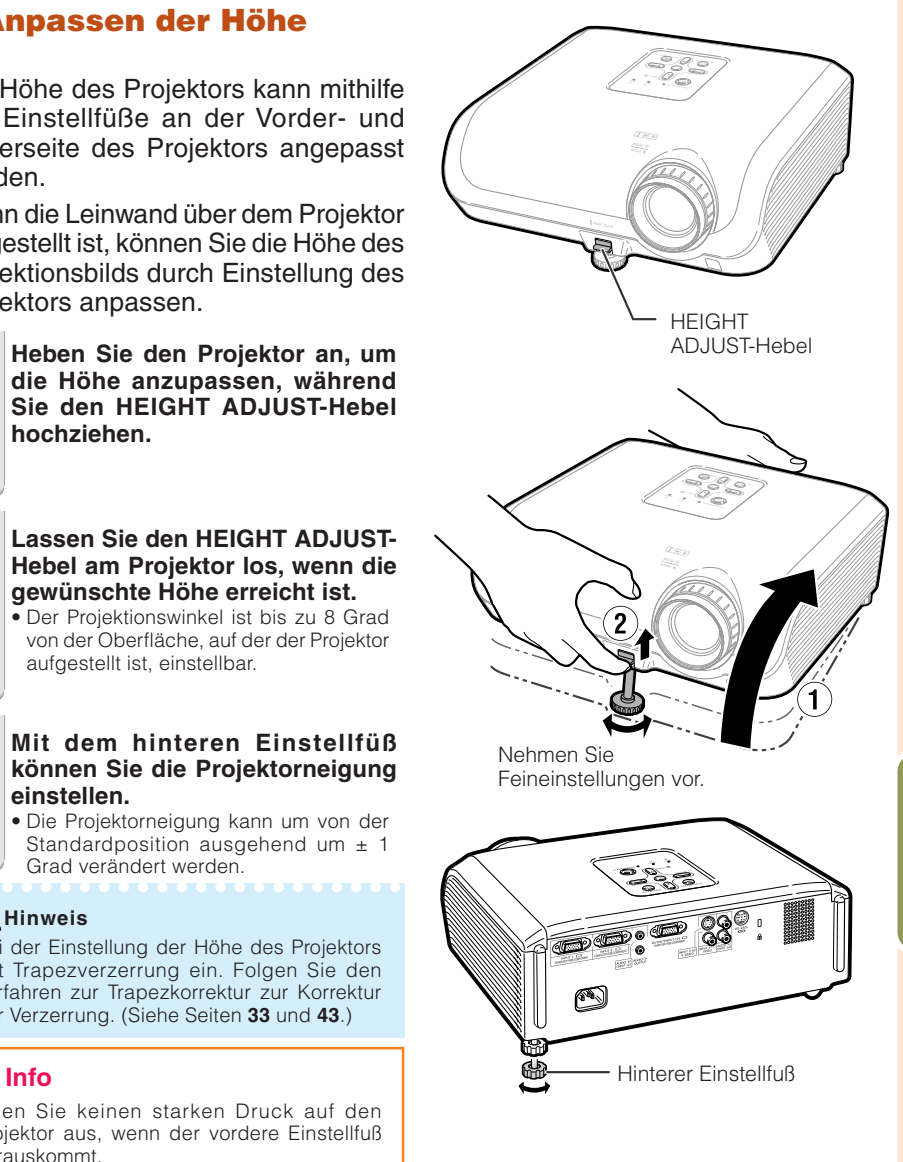

## **Bildprojektion (Fortsetzung)**

### **Anpassen der Lautstärke**

**Drücken Sie** K**/**L **an der Fernbedienung oder –**O**/**Q**+ am Projektor, um die Lautstärke einzustellen.**

#### **Hinweis**

- Drücken Sie  $\bigcirc$ /– $\blacktriangleleft$ , um die Lautstärke zu verringern.
- Drücken Sie  $\bigoplus_{k \in \mathbb{N}}$  +, um die Lautstärke zu erhöhen.
- Wenn der Projektor an externe Geräte angeschlossen ist, ändert sich der Lautstärkepegel des externen Geräts entsprechend dem Lautstärkepegel des Projektors. Stellen Sie die Lautstärke des Projektors auf den niedrigsten Pegel, wenn der Projektor ein/aus geschaltet oder das Eingangssignal geändert wird.
- Wenn Sie keine Tonausgabe vom Projektorlautsprecher wünschen, während der Projektor an externe Geräte angeschlossen ist, stellen Sie "Lautsprecher" im Menü "Option" auf "Aus". (Siehe Seite **45**.)

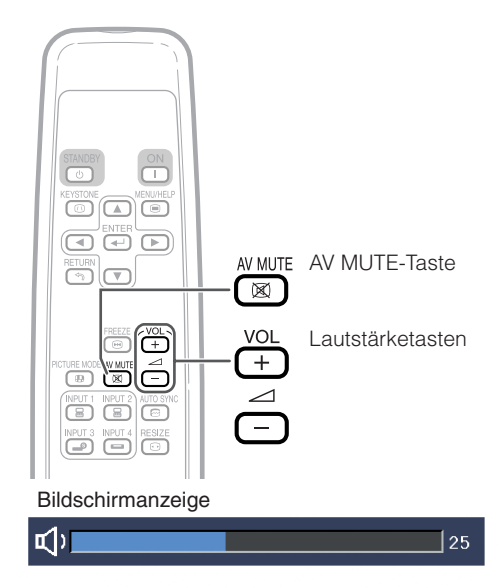

### **Ausblenden des Bilds und vorübergehende Stummschaltung**

**Drücken Sie auf der Fernbedienung** M**AV MUTE, um vorübergehend einen schwarzen Bildschirm anzuzeigen und den Ton stumm zu schalten.**

### **Hinweis**

• Wenn Sie  $\textcircled{\texttt{m}}$  AV MUTE nochmals betätigen, wird das projizierte Bild wiederhergestellt.

**Bildschirmanzeige** 

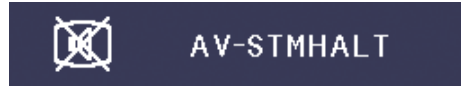

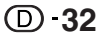

#### **Korrektur der Trapezverzerrung**

**Wenn das Bild entweder von oben oder von unten seitlich projiziert wird, ist das Bild trapezförmig verschoben. Die Funktion zur Korrektur dieser trapezförmigen Verschiebung wird als Schrägprojektionskorrektur bezeichnet.**

### **Hinweis**

• Die Trapezkorrektur kann bis zu einem Winkel von etwa ±13 Grad justiert werden, und die Leinwand kann auf einen Winkel von etwa ±13 Grad gestellt werden (wenn der Größeändern-Modus auf "STRECKEN" gestellt ist (siehe Seite **34**)).

#### **1 Drücken Sie** g **KEYSTONE zum Einschalten des Trapezkorrektur-Modus.**

• Sie können auch die Bildschirmanzeige der Trapezkorrektur mit @ KEYSTONE am Projektor anzeigen.

#### **2 Drücken Sie ▲/▶ oder ◀/▼, um die Trapezkorrektur zu justieren.**

• Sie können auch die Trapezkorrektur mit den Einstelltasten am Projektor justieren.

#### **Hinweis**

• Drücken Sie  $\odot$  RETURN während der Bildschirmanzeige des Trapezkorrektur-Modus, zum zur Vorgabeeinstellung zurückzuschalten.

## **3 Drücken Sie** g **KEYSTONE.**

- Bildschirmanzeige der Trapezkorrektur verschwindet.
- Sie können auch @ KEYSTONE am Projektor verwenden.

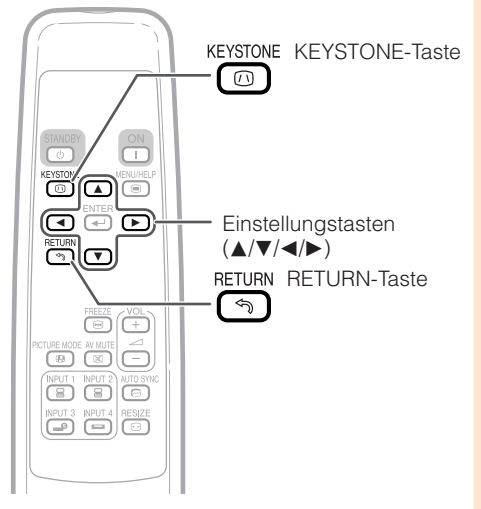

▼Bildschirmanzeige (Trapezkorrektur-Modus)

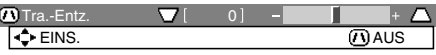

Komprimiert die Oberseite. (Bewegen Sie den Schieber in Richtung +.)

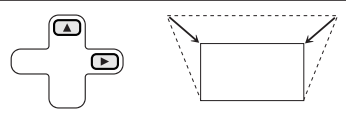

Komprimiert die Unterseite. (Bewegen Sie den Schieber in Richtung -.)

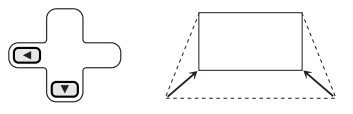

### **Info**

• Während der Einstellung des Bildes mit Trapezkorrektur können gerade Linien und die Bildkanten zackig erscheinen.

## **Grundlegende Bedienung** irundlegende **Bedienung**

## **Bildprojektion (Fortsetzung)**

### **Größenänderungs-Modus**

Mit dieser Funktion können Sie den Größenänderungs-Modus benutzerdefiniert anpassen, um das Eingangsbild zu optimieren. Je nach dem Eingangssignal sind für das Bild die Optionen "STRECKEN", "SEITENBALKEN" und "KINO-ZOOM" verfügbar.

#### **Drücken Sie** H**RESIZE.**

• Hinweise zur Einstellung über den Menübildschirm

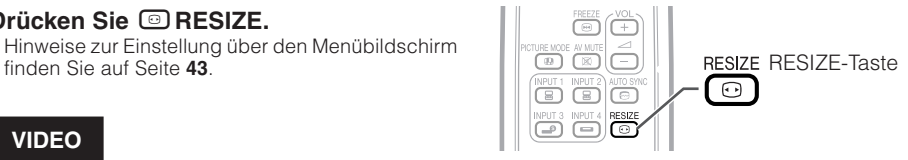

#### **VIDEO**

• "STRECKEN" wird standardmäßig ausgewählt, wenn Signale des Typs 540P, 720P oder 1080I empfangen werden.

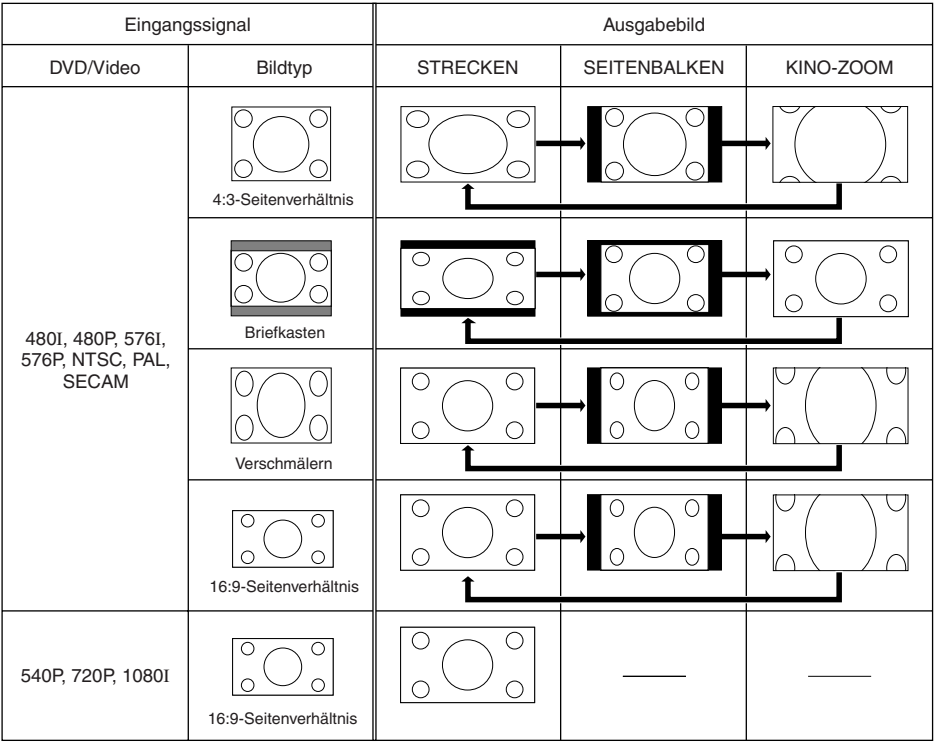

: Ausgeschnittener Bereich, in dem keine Bilder projiziert werden können.

### **Computer**

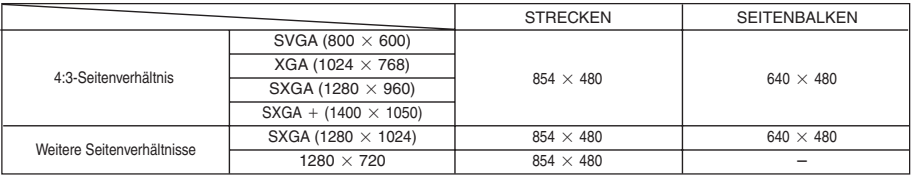

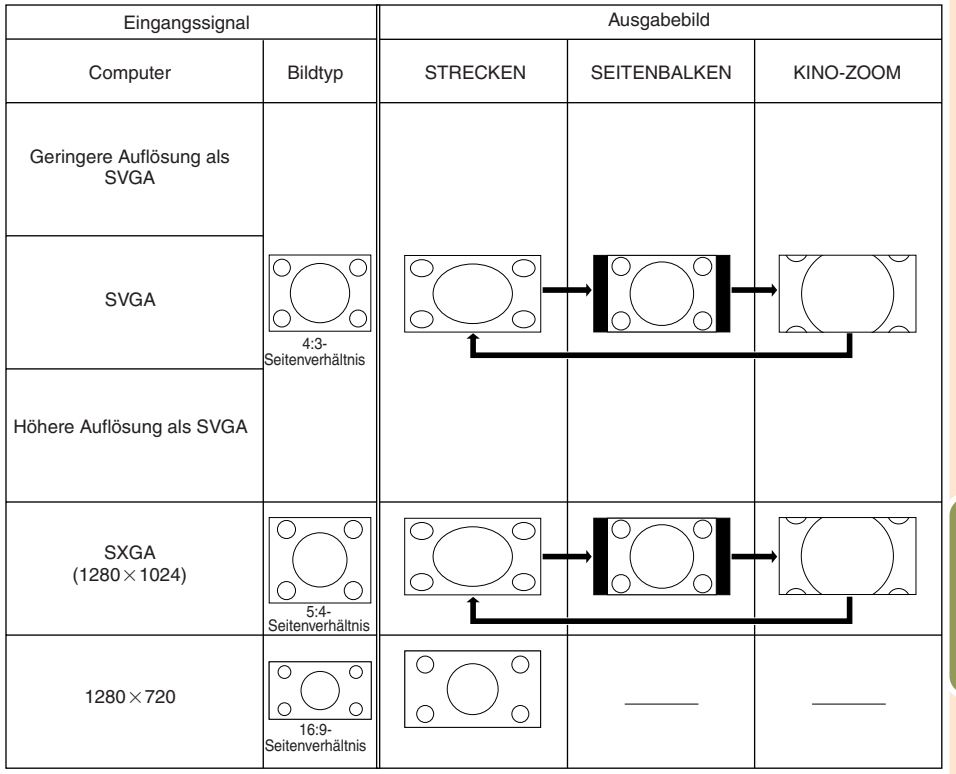

: Ausgeschnittener Bereich, in dem keine Bilder projiziert werden können.

**Grundlegende Bedienung**

Grundlegende<br>Bedienung

## **Bedienung mit der Fernbedienung**

#### **Einfrieren von bewegten Bildern**

**Drücken Sie** N**FREEZE.** • Das projizierte Bild wird "eingefroren".

**Drücken Sie nochmals** N**FREEZE, um zum bewegten Bild des aktuell angeschlossenen Geräts zurückzukehren. 2**

### **Auswählen des Bildmodus**

Sie können den bestgeeigneten Bildmodus für das projizierte Bild wählen, das betrachtet wird.

#### **Drücken Sie** G**PICTURE MODE.**

• Wenn Sie GPICTURE MODE gedrückt halten, ändert sich der Bildmodus in der folgenden Reihenfolge<sup>.</sup>

**The Standard → Natürlich → Dynamisch → Kino1 → Kino2 T** 

**ITITILIA** 

### **Hinweis**

**1**

• Siehe Seite **41** für Einzelheiten zum Bildmodus.

#### **Auto Sync (Auto Sync-Anpassung)**

**Die Auto-Sync-Funktion arbeitet, wenn nach dem Einschalten des Projektors Eingangssignale erkannt werden. Drücken Sie © AUTO SYNC manuell zur Einstellung mit der Auto-Sync-Funktion.**

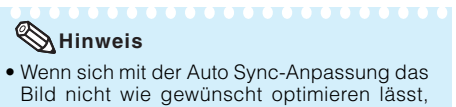

nehmen Sie im Menü "Hilfe" manuelle Anpassungen vor. (Siehe Seite **46**.)

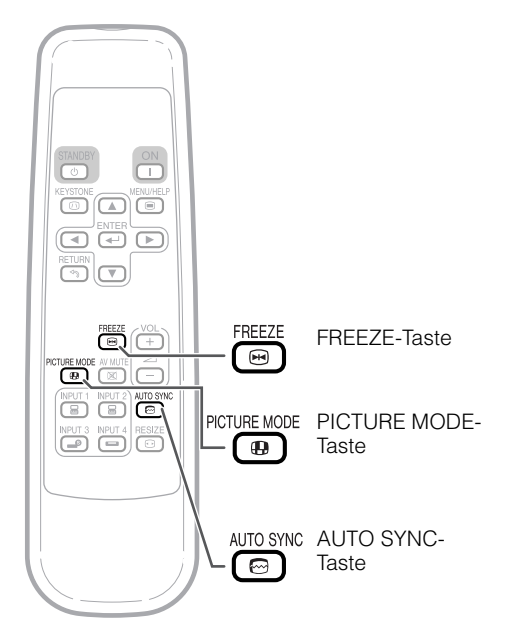

## **Menüeinträge**

Nachstehend finden Sie die Elemente, die am Projektor eingestellt werden können.

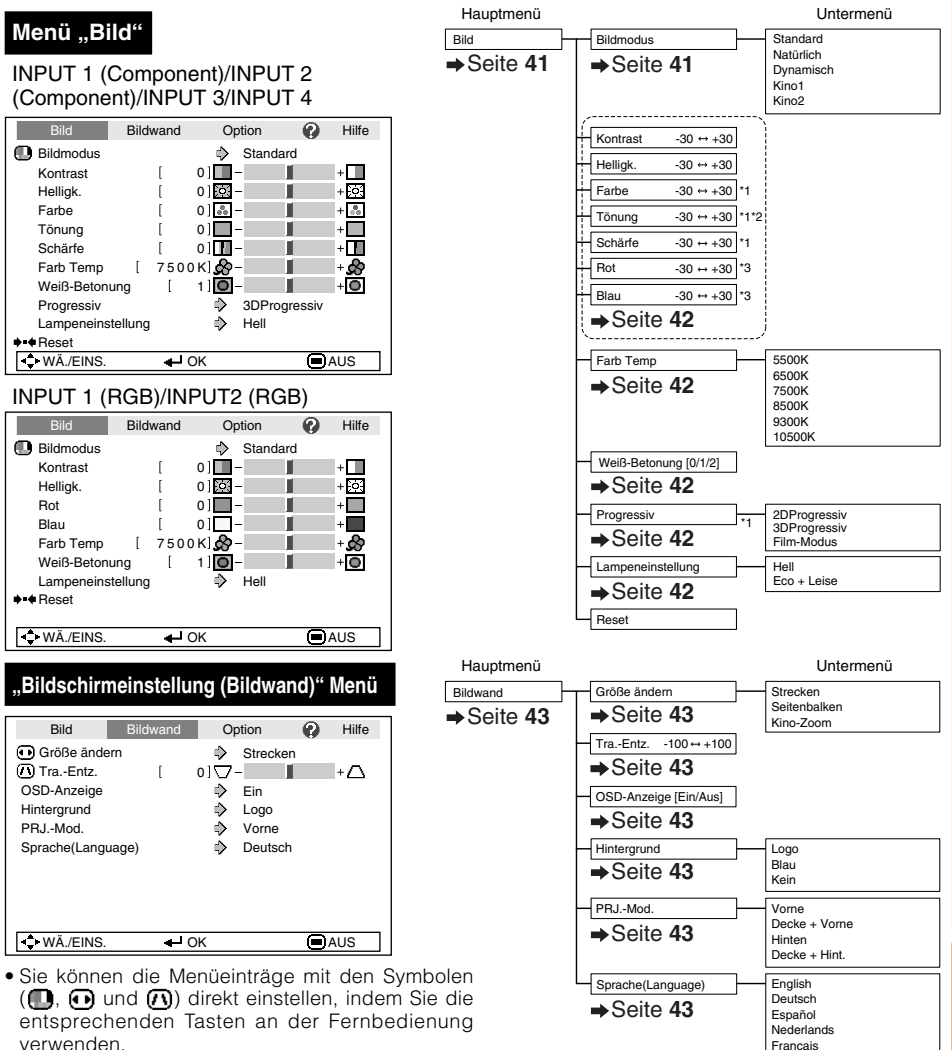

- \*1 Punkte beim Anlegen von Component-Signal über INPUT 1 oder INPUT 2, oder beim Wählen von INPUT
- 3 oder INPUT 4. \*2 "Farbton" erscheint nur im Menü-Bildschirm, wenn PAL- oder SECAM-Signale anliegen (auch wenn zwangsweise auf diese Eingangssignale umgeschaltet wird). Prinzipiell ist die Einstellung von "Farbton" nicht erforderlich, aber Sie können den Bildfarbton mit dieser Einstellung bei Eingabe von PAL- oder SECAM-Signalen justieren.
- \*3 Punkte beim Anlegen vom RGB-Signal über INPUT 1 oder INPUT 2.

Italiano Svenska Português<br>汉语

하구십 日本語

**N ützliche Funktionen**

Funktioner

## **Menüeinträge (Fortsetzung)**

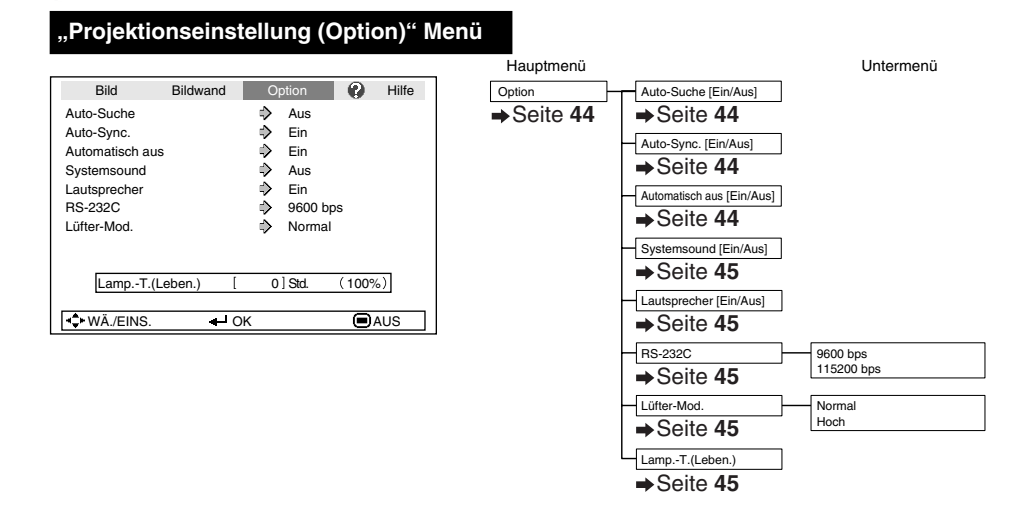

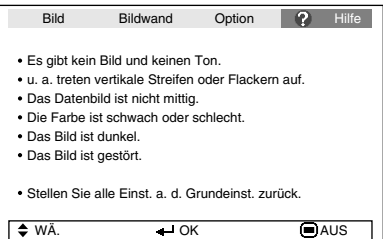

#### **Menü "Hilfe" Die Einträge, die sich mit dem Menü "Hilfe" einstellen lassen**

#### Menü "Hilfe" → Seite 46

- u. a. treten vertikale Streifen oder Flackern auf Auto Sync Stellt vertikales Rauschen ein
- Stellt horizontales Rauschen ein • Das Datenbild ist nicht mittig.
	- Auto Sync H-Pos V-Pos
- Die Farbe ist schwach oder schlecht. INPUT 1 oder INPUT 2 Signaltyp: Auto/RGB/Component INPUT 3 oder INPUT 4 Videosystem: Auto/PAL/SECAM/ NTSC4.43/NTSC3.58/PAL-

M/PAL-N/PAL-60

\* Die wählbaren Punkte sind je nach Eingangssignal und gewähltem Eingabemodus unterschiedlich.

## **Verwenden des Menübildschirms**

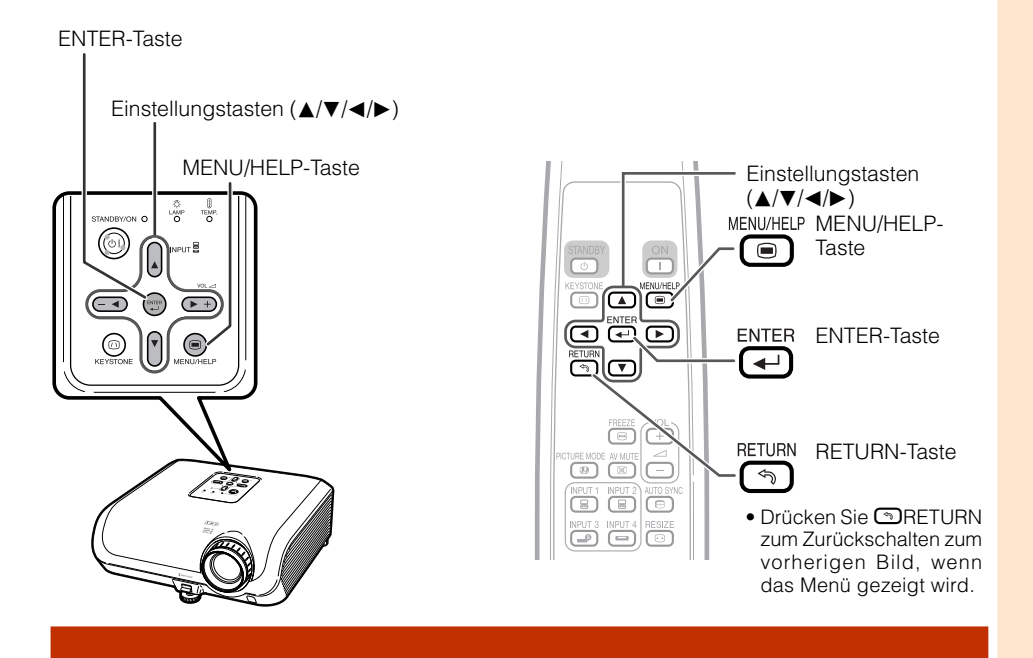

### **Menüauswahl (Anpassungen)**

Beispiel: Anpassen von "Helligk.".

• Der Vorgang kann auch mit den Tasten am Projektor ausgeführt werden.

#### **Drücken Sie** B**MENU. 1**

- Der Menübildschirm "Bild" für den ausgewählten Eingangsmodus wird angezeigt.
- **Drücken Sie ► oder ◀ und wählen** Sie "Bild" zum Einstellen. **2**

Beispiel: Bildschirmmenü "Bild" im INPUT 1 (Component)-Modus **Menüeintrag** 

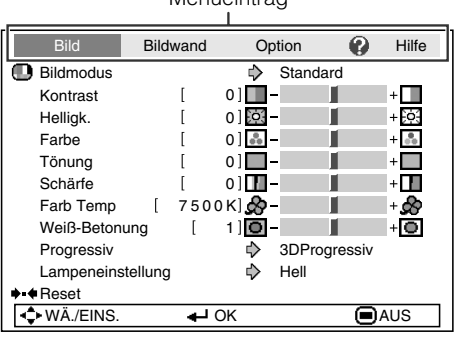

**Funktionen** Funktioner **N ützliche**

## **Verwenden des Menübildschirms (Fortsetzung)**

#### **Drücken Sie ▲ oder ▼ und wählen** Sie "Helligk." zum Einstellen. **3**

• Der ausgewählte Eintrag wird hervorgehoben.

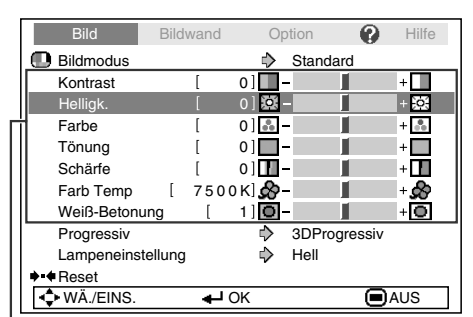

Einzustellende Einträge

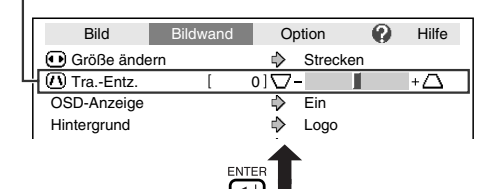

#### **Zum Einstellen des projizierten Bildes beim Betrachten**

#### **Drücken Sie** h**ENTER.**

• Der gewählte Eintrag (z.B. "Helligk.") erscheint alleine unten im Bildschirm.

• Wenn Sie A oder  $\nabla$  drücken, wird das folgende Element ("Farbe" nach "Helligk.") angezeigt.

#### **Hinweis**

• Drücken Sie **EDENTER** erneut, um zum vorherigen Bildschirm zurückzuschalten.

**Drücken Sie ◀ oder ▶, um das ausgewählte Element anzupassen. 4**

• Die Anpassung wird gespeichert.

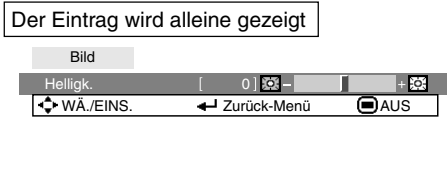

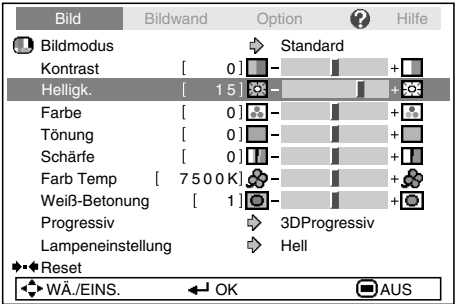

#### **Drücken Sie** B**MENU/HELP. 5**

• Der Menübildschirm wird geschlossen.

#### **Hinweis**

• Menütasten arbeiten nicht, während der Projektor die Funktionen "Auto-Sync.", "EINFRIEREN" oder "AV-STMHALT" ausführt.

## **Bildanpassung (Menü "Bild")**

## Beispiel: Bildschirmmenü "Bild" im<br>INPUT 3 (RGB)-Modus

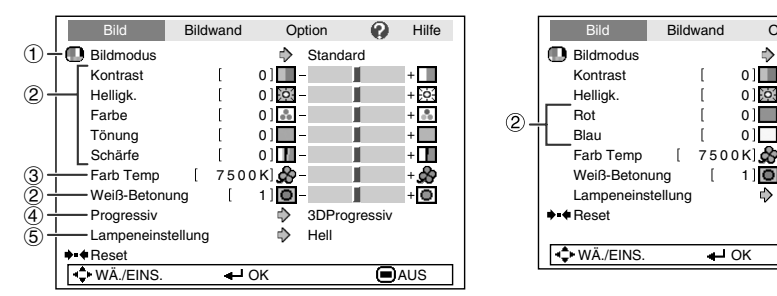

### 1 **Auswählen des Bildmodus**

#### **Menübetrieb → Seite 39**

INPUT 3 (RGB)-Modus **1. Stellen Sie den Projektor mit der Setup-Anleitung an.** Q Beispiel:Bildschirmmenü "Bild" im **gegenüber einer Wand oder** INPUT 1 (RGB)-Modus

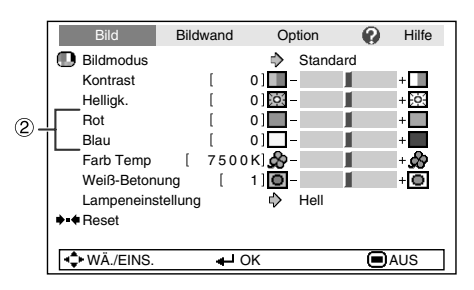

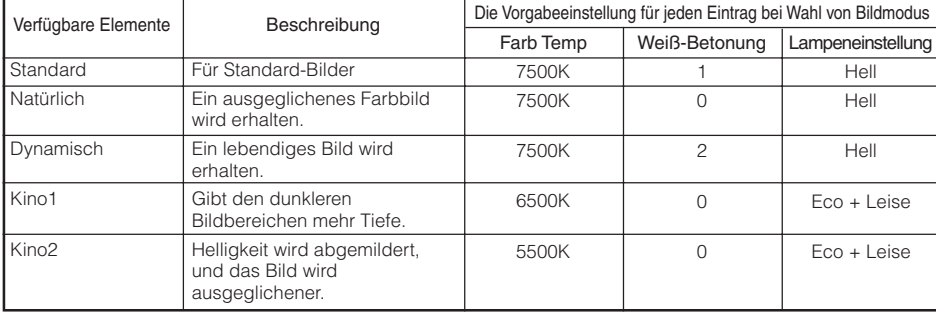

• Sie können jeden Eintrag im Menü "Bild" nach eigenem Geschmack einstellen. Jegliche Änderungen werden im Speicher bewahrt.

#### **Hinweis**

• Sie können den Bildmodus auch mit der  $\textcircled{\tiny{I}}$  PICTURE MODE-Taste auf der Fernbedienung auswählen. (Siehe Seite **36**.)

## **Bildanpassung (Menü "Bild") (Fortsetzung)**

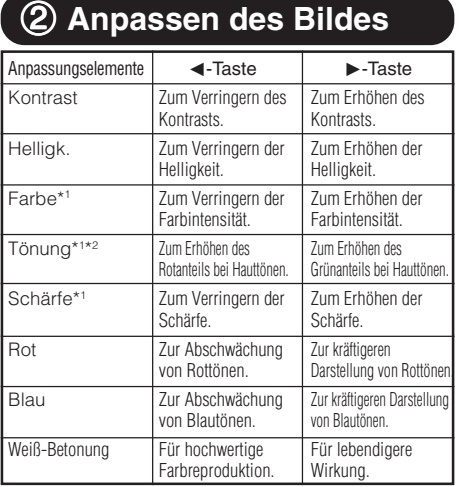

\*1 Wird im RGB-Eingangsmodus nicht angezeigt.

\*2 .Farbton" erscheint nur im Menü-Bildschirm, wenn PAL- oder SECAM-Signale anliegen (auch wenn zwangsweise auf diese Eingangssignale umgeschaltet wird). Prinzipiell ist die Einstellung von "Farbton" nicht erforderlich, aber Sie können den Bildfarbton mit dieser Einstellung bei Eingabe von PAL- oder SECAM-Signalen justieren.

#### **Hinweis**

• Um alle Anpassungselemente zurückzusetzen, wählen Sie "Reset", und betätigen Sie die **EDENTER-Taste.** 

### 3 **Anpassen der Farbtemperatur**

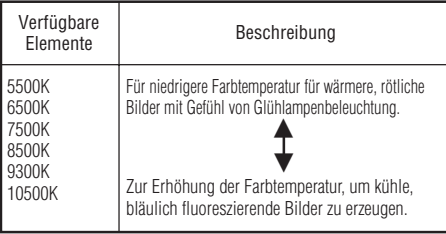

#### **Hinweis**

• Bei den Werten unter "Farb Temp" handelt es sich lediglich um allgemeine Richtwerte.

Menübetrieb n Seite **39**

### 4 **Progressiv**

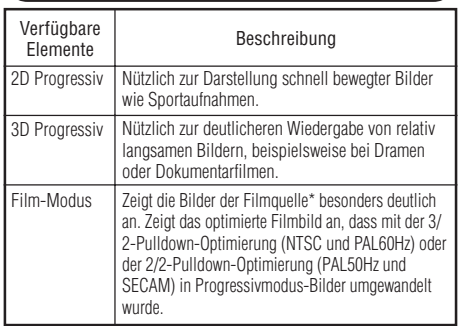

\* Die Filmquelle ist eine digitale Videoaufzeichnung, die ursprünglich mit 24 Frames/Sekunde verschlüsselt wurde. Der Projektor kann diese Filmquelle in ein progressives Videosignal mit 60 Frames/Sekunde (NTSC und PAL60Hz) bzw. mit 50 Frames/Sekunde (PAL50Hz und SECAM) umwandeln, um ein hochaufgelöstes Bild wiederzugeben.

#### **Hinweis**

- Bei der Wiedergabe von NTSC- oder PAL60Hz-Signalen, wird die 3/2-Pulldown-Optimierung bei Auswahl der Filmquelle auch dann automatisch aktiviert, wenn der Progressivmodus eingestellt wurde.
- Wenn das Bild unscharf oder verzerrt ist, schalten Sie in den Modus, in dem die Darstellung am besten ist.
- Wenn Sie progressive Eingänge verwenden, werden die Eingänge direkt angezeigt, sodass Sie zwischen "2DProgressiv", "3DProgressiv" und "Film-Modus" wählen können.

### 5 **Lampeneinstellung**

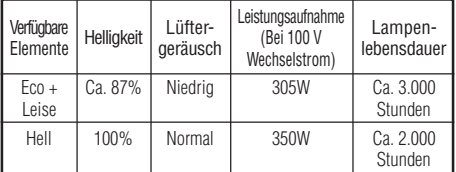

### **Hinweis**

• Wenn "Lampeneinstellung" auf "Eco+Leise" gestellt ist, nimmt die Leistungsaufnahme ab und die Lampenlebensdauer wird länger. (Projektionshelligkeit sinkt um ca. 13%.)

## **Anpassen des projizierten Bildes (Menü "Bildwand")**

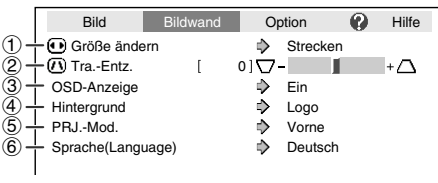

#### 1 **Auswählen des Größenänderungs-Modus**

### **Hinweis**

- Einzelheiten zum Größenänderungs-Modus finden Sie auf den Seiten **34** und **35**.
- Sie können den Größenänderungs-Modus auch mit der @ RESIZE-Taste auf der Fernbedienung auswählen. (Siehe Seite **34**.)

### 2 **Schrägprojektionskorrektur**

Wenn das Bild entweder von oben oder von unten seitlich projiziert wird, ist das Bild trapezförmig verschoben. Die Funktion zur Korrektur dieser trapezförmigen Verschiebung wird als Schrägprojektionskorrektur bezeichnet.

#### **Wählen Sie "Tra.-Entz." im Menü "Bildwand" und stellen Sie mit dem Schieber ein.**

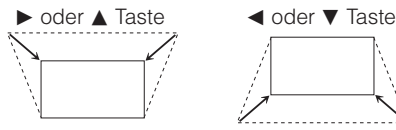

Siehe Seite **33** für Einzelheiten zur Trapezkorrektur.

### **Hinweis**

• Die Trapezkorrektur kann bis zu einem Winkel von etwa ±13 Grad justiert werden (wenn der "Größe ändern" auf "Strecken" gestellt ist).

### 3 **Einstellen der Bildschirmanzeige**

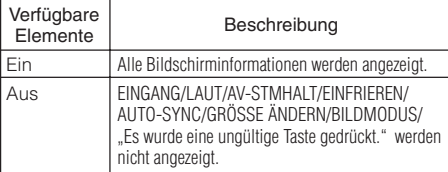

### 4 **Auswählen des Hintergrundbilds**

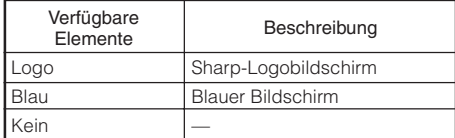

Menübetrieb n Seite **39**

### 5 **Spiegeln/Drehen von projizierten Bildern**

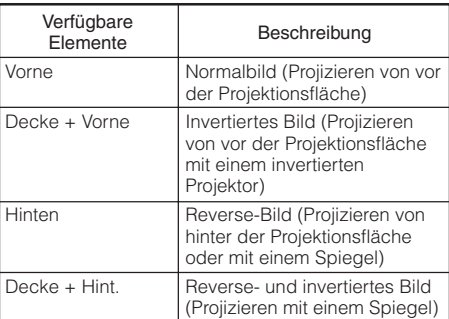

Siehe Seite **19** für Einzelheiten zum Projektionsmodus (PRJ.-Mod.).

### 6 **Auswählen der Sprache für die Bildschirmanzeige**

Der Projektor kann die Bildschirmanzeigesprache unter 11 Sprachen umschalten.

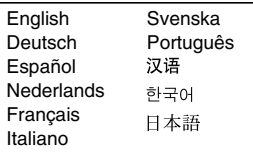

## **Anpassen der Projektorfunktion (Menü "Option")**

Bild Bildwand Option **Q** Hilfe Ф  $\curvearrowleft$ Auto-Suche Aus  $\breve{\mathcal{D}}$ Auto-Sync. A Ein  $\bar{3}$ Automatisch aus  $ightharpoonup$  Ein  $\bar{4}$ Systemsound  $\Rightarrow$ Aus 5 Lautsprecher  $\Leftrightarrow$  Ein 6 RS-232C  $9600$  bps Ď  $\widecheck{\sigma}$ Lüfter-Mod. Ò Normal 8  $Lamp.-T.(Leben.)$   $[0]$  Std.  $(100\%)$ 0 | Std.  $\bigcirc$  WÄ./EINS.  $\bigcirc$  OK  $\bigcirc$  AUS

#### Menübetrieb → Seite 39

### 1 **Autom. Suchfunktion**

Diese Funktion erkennt automatisch den geeigneten Eingangsmodus für das Empfangssignal und aktiviert diesen, wenn der Projektor eingeschaltet oder die INPUT-Taste gedrückt wird.

#### **Hinweis**

#### Wenn "Auto-Suche" auf "Ein" gestellt ist

- Wenn zwei oder mehr Eingangssignale erkannt werden, wählt der Projektor die Eingangsquelle in der folgenden Reihenfolge aus: EINGANG 1  $\rightarrow$  EINGANG 2  $\rightarrow$  EINGANG  $3 \rightarrow$  EINGANG 4, wen Sie INPUT ( $\triangle$ / $\nabla$ ) am Projektor drücken.
- Während "Auto-Suche" auf "Ein" gestellt ist, drücken Sie CINPUT 1, CINPUT 2, OINPUT 3 oder OINPUT 4 an der Fernbedienung zum Wählen eines anderen Eingangsmodus als des am Projektor gewählten.

### 2 **Auto Sync (Auto Sync-Anpassung)**

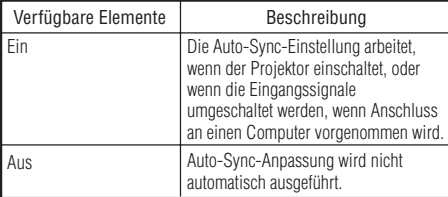

#### **Hinweis**

- Auto-Sync-Anpassung wird auch durch Drücken von  $\textcircled{\small{}}$ AUTO SYNC an der Fernbedienung ausgeführt.
- Die Auto Sync-Anpassung nimmt je nach Bild, das der mit dem Projektor verbundene Computer sendet, einige Zeit in Anspruch.
- Wenn sich mit der Auto Sync-Anpassung das Bild nicht wie gewünscht optimieren lässt, nehmen Sie manuelle Anpassungen vor. (Siehe Seite **46**.)

### 3 **Autom. Abschaltfunktion**

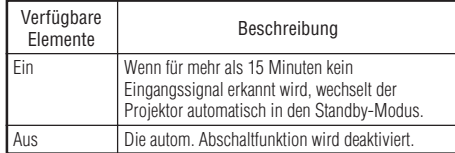

### **Hinweis**

• Wenn die autom. Abschaltfunktion auf "Ein" gesetzt ist, wird 5 Minuten vor dem Wechsel in den Standby-Modus die Meldung "Schaltet in X Min. in den STANDBY-Modus." angezeigt, um die verbleibende Zeit anzugeben.

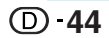

### 4 **Einstellen des Bestätigungstons (Systemsound)**

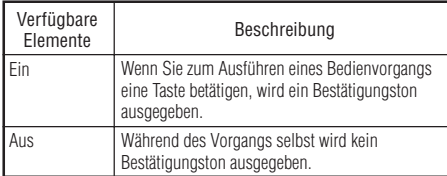

### 5 **Lautsprechereinstellung**

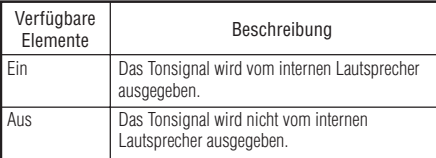

### 6 **Auswählen der Übertragungsgeschwindigkeit (RS-232C)**

Stellen Sie sicher, dass Projektor und Computer auf die gleiche Baudrate gestellt sind.

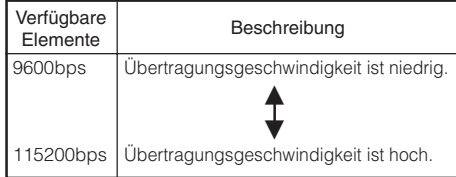

### 7 **Lüfter-Modus-Einstellung**

#### Diese Funktion ändert die Gebläsedrehgeschwindigkeit.

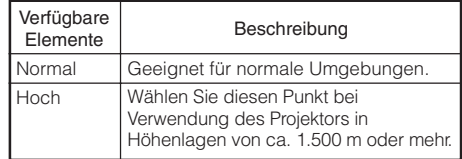

Wenn "Lüfter-Mod." auf "Hoch" gestellt ist, dreht der Lüfter schneller, und das Lüftergeräusch nimmt zu.

### 8 **Überprüfen des Lampenzustands**

Sie können die kumulative Lampennutzungszeit und die verbleibende Lampenlebensdauer abrufen (Prozentsatz).

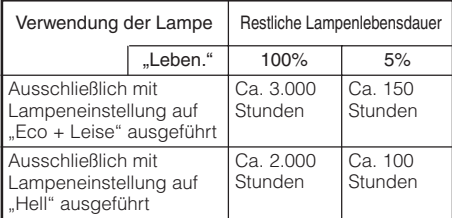

#### **Hinweis**

- Es wird empfohlen, die Lampe auszutauschen, wenn die Lampenlebensdauer 5 % oder weniger beträgt.
- Die tatsächliche Lebensdauer der Lampe hängt von der Verwendung ab.

## **Fehlerbehebung über das Menü "Hilfe"**

Diese Funktion unterstützt Sie bei der Behebung von Problemen.

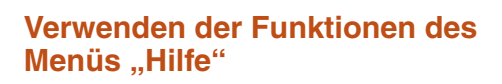

Beispiel: Wenn das Bild eine grüne Tönung hat Wenn das Bild eine grüne Tönung bei INPUT 1 (Component)/INPUT 2 (Component) hat.

**2 Drücken Sie ◀ oder ▶ zum Wählen** von "Hilfe", und drücken Sie

**1 Drücken Sie** B**MENU/HELP.**

h**ENTER.**

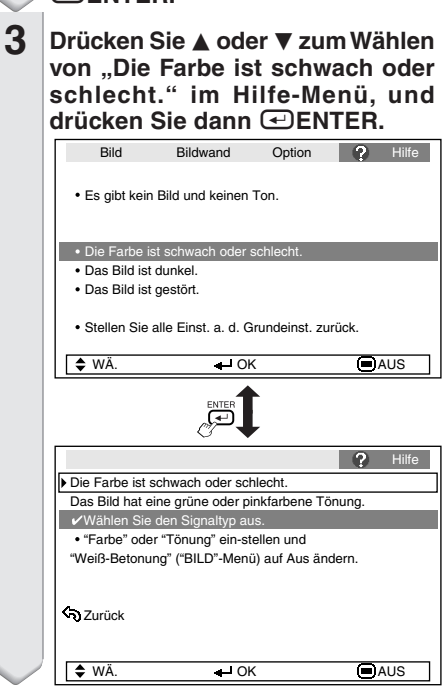

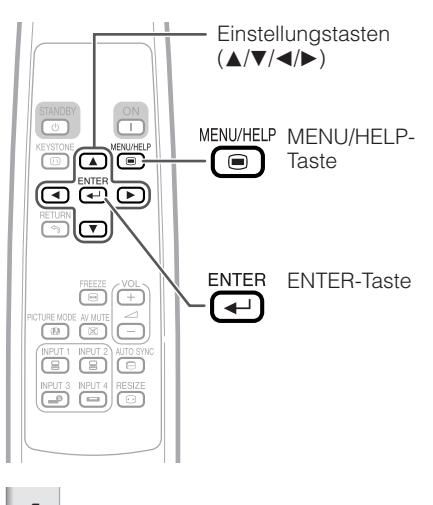

- **Wählen Sie "Wählen Sie den Signaltyp aus.", und drücken Sie** h**ENTER. 4**
- Wählen Sie "Komponente", und **drücken Sie** h**ENTER. 5**
	- Wenn mehr Einträge nach diesem einzustellen sind, folgen Sie den Bildschirmanweisungen und wählen des besten Eintrag für Ihren Bedarf.

--------

#### **Hinweis**

- Sie können die Einträge mit Wahlhäkchen markieren (✔).
- Die Einträge im Menü "Hilfe" können sich ändern, je nach Eingangssignal oder gewählter Einstellung.
- **Wenn sich das Problem nicht lösen lässt,** lesen Sie im Abschnitt "Fehlerbehebung" **nach. (Siehe Seiten 56 und 57.)**

**46**

## **Wartung**

#### **Reinigen des Projektors**

- Stellen Sie vor der Reinigung des Projektors sicher, dass der Netzstecker abgezogen ist.
- Das Gehäuse sowie das Bedienfeld bestehen aus Kunststoff. Verwenden Sie keine benzinhaltigen Reinigungsmittel oder Verdünner, um die Gehäuseoberfläche nicht zu beschädigen.
- Verwenden Sie in der Nähe des Projektors keine Sprühmittel, beispielsweise Insektizide. Befestigen Sie keine Gummi- oder Kunststoffgegenstände für längere Zeit am Projektor.

Bestimmte Substanzen in diesen Materialien konnten ändernfalls die Oberfläche des Projektors angreifen.

- Reinigen Sie das Gerät vorsichtig mit einem weichen Tuch von Staub.
- Wenn sich Verschmutzungen nicht entfernen lassen, befeuchten Sie ein Tuch mit stark verdünntem Reinigungsmittel, wringen Sie das Tuch gut aus, und wischen Sie den Projektor damit ab.

Aggressive Reinigungsmittel können die Beschichtung des Projektors verfärben, aufwerfen oder sonstig angreifen. Testen Sie das Reinigungsmittel daher vor der Verwendung an einer nicht sichtbaren Stelle des Projektors.

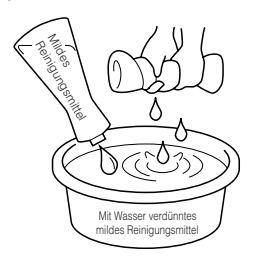

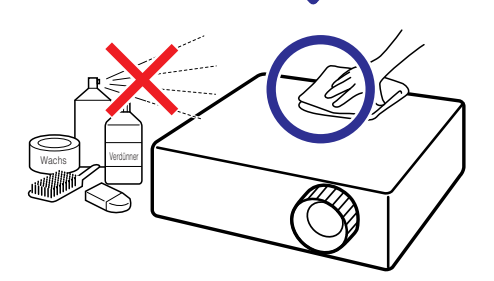

#### **Reinigen der Linse**

- Verwenden Sie zur Reinigung der Linse ein handelsübliches Gebläse oder Linsenreinigungstuch (für Glaser und Kameraobjektive.) Verwenden Sie keine flüssigen Reinigungsmittel, da diese die Beschichtung der Linse angreifen konnten.
- Die Oberfläche der Linse ist sehr empfindlich: achten Sie darauf, die Linse nicht zu zerkratzen oder sonstig zu beschädigen.

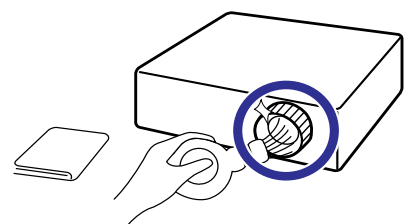

#### **Reinigen der Be- und Entlüftungsöffnungen.**

■ Reinigen Sie die Be- und Entlüftungsöffnungen mithilfe eines Staubsaugers von Staub.

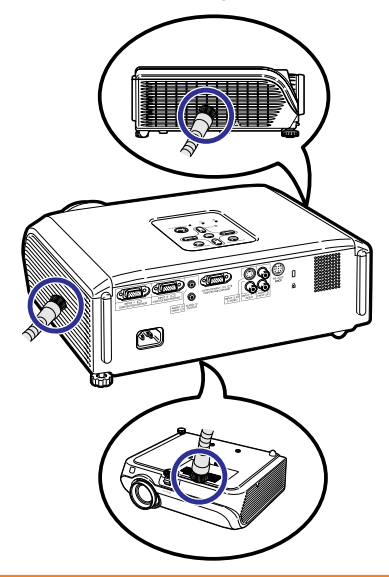

### **Info**

• Wenn Sie die Belüftungsöffnungen reinigen möchten, während der Projektor in Betrieb ist, drücken Sie zuvor die SSTANDBY/ON-Taste auf dem Projektor oder die **@STANDBY-Taste** auf der Fernbedienung, um den Projektor in den Standby-Modus zu schalten. Nach dem Stoppen des Lüfters können Sie die Belüftungsöffnungen reinigen.

## **Wartungsanzeigen**

- Die Warnanzeigen (Power-Anzeige, Lampen-Anzeige und Temperatur-Warnanzeige) auf dem Projektor weisen auf Funktionsstörungen hin.
- Wenn eine Funktionsstörung auftritt, beginnt die Temperatur-Warnanzeige oder die Lampen-Anzeige zu leuchten, und der Projektor wechselt in den Standby-Modus. Führen Sie die folgenden Schritte aus, nachdem der Projektor in den Standby-Modus gewechselt ist.

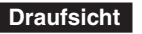

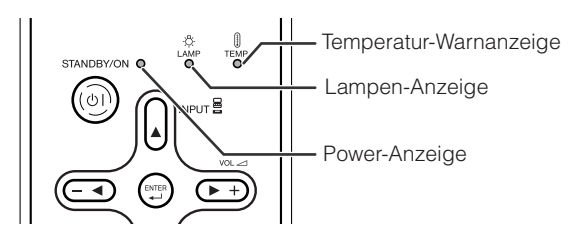

#### **Über die Temperatur-Warnanzeige**

### TEMP.

Wenn der Monitor sich infolge nicht ordnungsgemäßer Aufstellung oder blockierter Belüftungsöffnungen überhitzt, leuchtet am unteren linken Rand des Bildes " TEMP " auf. Wenn die Temperatur weiterhin steigt, wird die Lampe ausgeschaltet. Die Temperaturwarn-Anzeige auf dem Projektor beginnt zu blinken. Nachdem der Lüfter weiterläuft, schaltet sich der Projektor in den Standby-Modus. Nachdem "TEMP. erscheint, führen Sie auf jeden Fall die Maßnahmen aus wie auf Seite **49** beschrieben.

#### **Über die Lampen-Anzeigen**

Lamp. austauschen.

■ Wenn die verbleibende Lebensdauer der Lampe 5 % oder weniger beträgt, wird auf dem Bildschirm **& (gelb)** und "Lamp. austauschen." angezeigt. Wenn die Lebensdauer 0 % beträgt, ändert sich die Anzeige in (rot), die Lampe wird ausgeschaltet, und der Projektor wechselt automatisch in den Standby-Modus. Die Lampenanzeige beginnt in diesem Fall rot zu leuchten.

■ Wenn Sie den Projektor danach zum vierten Mal ausschalten, ohne die Lampe zu ersetzen, **können Sie ihn nicht mehr einschalten.**

#### Anzeigen auf dem Projektor

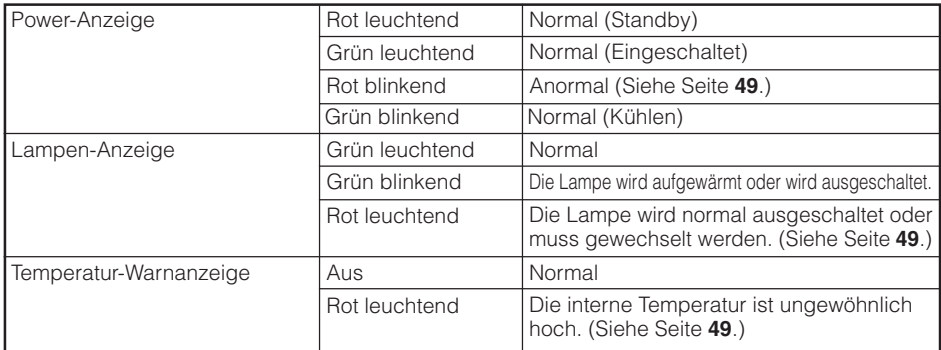

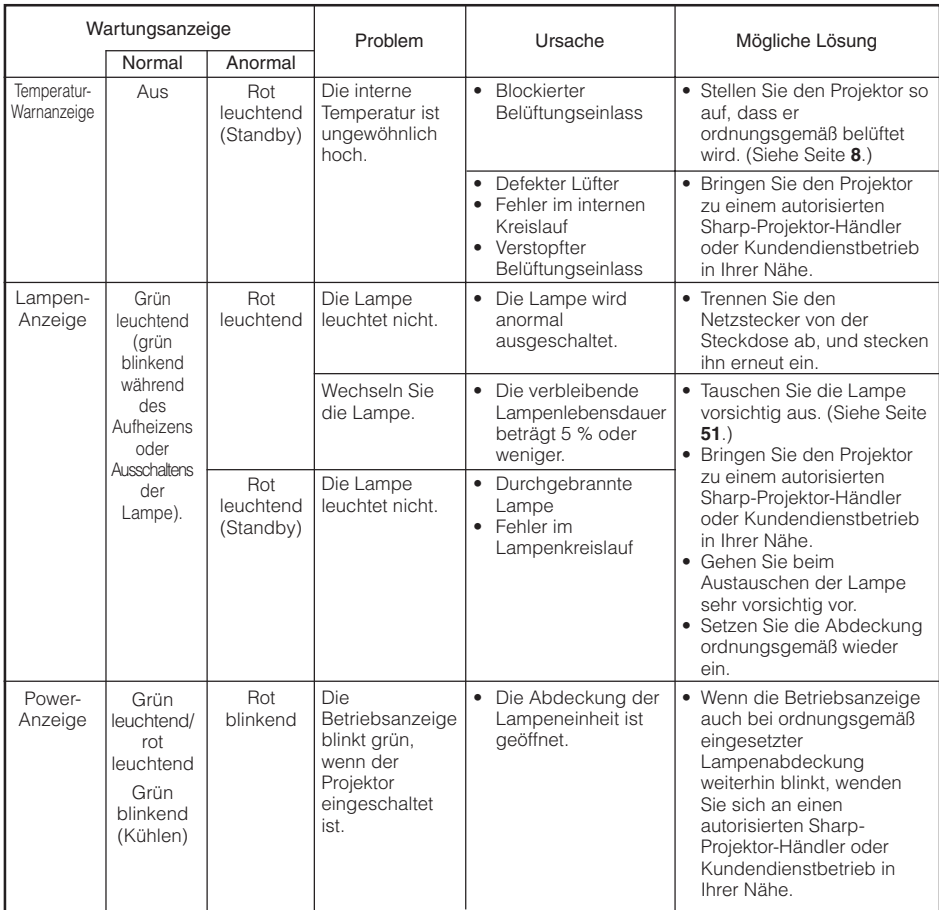

### **Info**

- Wenn die Temperatur-Warnanzeige aufleuchtet und der Projektor in den Standby-Modus wechselt, befolgen Sie die oben genannten Lösungsvorschläge, und warten Sie ab, bis der Projektor vollständig abgekühlt ist. Stecken Sie anschließend den Netzstecker wieder ein, und schalten Sie den Projektor ein. (Warten Sie mindestens 10 Minuten ab.)
- Wenn die Stromversorgung infolge eines Stromausfalls oder aus anderen Gründen während der Verwendung des Projektors kurzzeitig unterbrochen wird, leuchtet die Lampen-Anzeige möglicherweise rot auf, und die Lampe bleibt ausgeschaltet. Ziehen Sie in diesem Fall den Netzstecker aus der Steckdose, setzen Sie ihn wieder ein, und schalten Sie den Projektor wieder ein.
- Der Lüfter regelt die interne Temperatur des Projektors und wird automatisch gesteuert. Das Lüftergeräusch kann sich im Betrieb infolge der Geschwindigkeit verändern. Dabei handelt es sich nicht um eine Fehlfunktion.
- Ziehen Sie nach dem Aktivieren des Standby-Modus nicht den Netzstecker, solange der Projektor noch läuft. Der Lüfter läuft ca. 90 Sekunden nach.

## **Hinweise zur Lampe**

#### **Lampe**

- Es wird empfohlen, die Lampe (separat erhältlich) auszutauschen, wenn die Lampenlebensdauer 5 % oder weniger beträgt, oder wenn Sie eine deutliche Verschlechterung der Bild- und Farbqualität feststellen. Die Lampenlebensdauer (Prozentsatz) kann auf der Bildschirmanzeige überprüft werden. (Siehe Seite **45**.)
- Erwerben Sie über einen autorisierten Sharp-Projektor-Händler oder Kundendienstbetrieb in Ihrer Nähe eine Lampe des Typs AN-100LP.

#### **Warnhinweise zur Lampe**

- Dieser Projektor verwendet eine Hochdruck-Quecksilberlampe. Wenn Sie einen lauten Knall hören, ist die Lampe defekt. Die Lampe kann infolge verschiedener Ursachen ausfallen: starke Stöße, mangelhafte Kühlung, Kratzer auf der Oberfläche oder Alterung der Lampe. Der Zeitpunkt des Ausfalls hängt von der jeweiligen Lampe und/oder dem Zustand und der Verwendungshäufigkeit ab. Beim Ausfall der Lampe kommt es häufig zum Brechen des Lampenglases.
- Wenn die Lampenaustausch-Anzeige leuchtet und das entsprechende Symbol auf der Bildschirmanzeige erscheint, sollten Sie die Lampe unverzüglich ersetzen, auch wenn sie normal zu arbeiten scheint.
- Wenn das Lampenglas bricht, können Glaspartikel in das Innere des Projektors gelangen. Wenden Sie sich in diesem Fall an einen autorisierten Sharp-Projektor-Händler oder Kundendienstbetrieb in Ihrer Nähe, um die beschädigte Lampe entfernen zu lassen und den sicheren Betrieb zu gewährleisten.
- Beim Brechen des Lampenglases kann es dazu kommen, dass sich Glaspartikel im Lampenkäfig verteilen oder Gas aus der Lampe über die Entlüftung in den Raum austritt. Da das Gas in der Lampe quecksilberhaltig ist, müssen Sie den Raum im Falle eines Lampenbruchs gut lüften. Vermeiden Sie jeglichen Kontakt mit dem Gas. Wenn Sie das Gas eingeatmet haben, suchen Sie umgehend einen Arzt auf.

#### **Austauschen der Lampe**

- Nehmen Sie die Lampeneinheit nicht direkt nach der Verwendung des Projektors heraus. Sie konnten sich ändernfalls an der heißen Lampe verbrennen.
- **Tauschen Sie die Lampe vorsichtig gemäß der Anleitung in diesem Abschnitt aus. \*Sie können sich zwecks Austausch der Lampe auch an einen autorisierten Sharp-Projektor-Händler oder Kundendienstbetrieb in Ihrer Nähe wenden.**
- Wenn die neue Lampe nach dem Austausch ebenfalls nicht leuchtet, bringen Sie den Projektor zu einem autorisierten Sharp-Projektor-Händler oder Kundendienstbetrieb in Ihrer Nähe.

### **Entfernen und Installieren der Lampeneinheit**

## **Warnung!**

• Nehmen Sie die Lampeneinheit nicht direkt nach der Verwendung des Projektors heraus. Sie könnten sich ändernfalls an der heißen Lampe verbrennen.

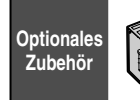

Lampeneinheit AN-100LP

### **Info**

- Fassen Sie die Lampe beim Ausbauen stets am Griff. Berühren Sie nicht die Glasoberfläche der Lampe sowie das Innere des Projektors.
- Um Verletzungen sowie Beschädigungen der Lampe zu vermeiden, befolgen Sie die nachstehenden Schritte.
- Lösen Sie am Projektor keine anderen Schrauben als die Befestigungsschrauben für die Lampenabdeckung und die Lampeneinheit.
- **Drücken Sie** S**STANDBY/ON auf dem Projektor oder <b>@STANDBY auf der Fernbedienung, um den Projektor in den Standby-Modus zu schalten. 1**
	- Warten Sie, bis der Lüfter stoppt.
- **Ziehen Sie das Netzkabel aus der Steckdose. 2**
	- Ziehen Sie das Netzkabel vom Projektor ab.
	- Warten Sie ab, bis die Lampe vollständig abgekühlt ist (ca. 1 Stunde).

#### **Nehmen Sie die Abdeckung der Lampeneinheit ab. 3**

• Drehen Sie den Projektor auf die Oberseite. Lösen Sie an der Abdeckung der Lampeneinheit die Benutzer-Wartungsschraube (1). Nehmen Sie die Abdeckung der Lampeneinheit ab (2).

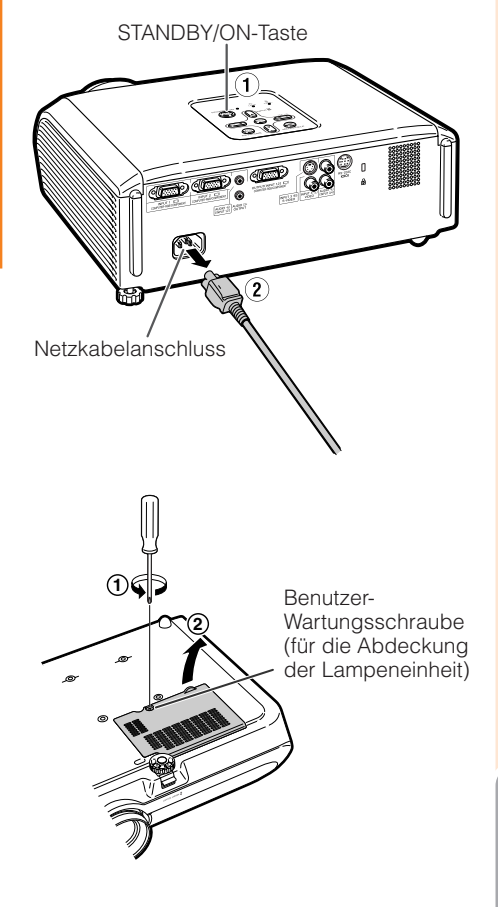

## **Hinweise zur Lampe (Fortsetzung)**

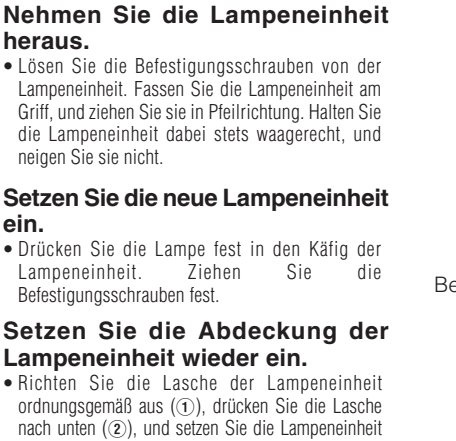

ordnungsgemäß aus (1), drücken Sie die Lasche nach unten (2), und setzen Sie die Lampeneinheit ein. Ziehen Sie anschließend die Benutzer-Wartungsschraube fest, um die Abdeckung der Lampeneinheit zu sichern.

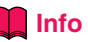

• Wenn die Lampeneinheit oder die Abdeckung der Lampeneinheit nicht ordnungsgemäß installiert ist, können Sie den Projektor nicht einschalten.

### **Zurücksetzen des Lampen-Timers**

Setzen Sie den Lampen-Timer nach dem Austauschen der Lampe zurück.

### **Info**

**1**

**4**

**5**

**6**

• Der Lampen-Timer darf nur nach dem Austauschen der Lampe zurückgesetzt werden. Wenn Sie den Lampen-Timer zurücksetzen, ohne die Lampe auszutauschen, kann die Lampe beschädigt werden oder explodieren.

#### **Verbinden Sie das Netzkabel.**

- Das Netzkabel am Netzanschluss des Projektors anschließen.
- **Setzen Sie den Lampen-Timer zurück. 2**
	- Halten Sie auf dem Projektor gleichzeitig die Tasten  $\odot$ MENU/HELP,  $\odot$ ENTER und  $\blacktriangledown$  gedrückt, und drücken Sie die SSTANDBY/ON-Taste auf dem Projektor.
	- "LAMP 0000H" erscheint, um anzugeben, dass der Lampen-Timer zurückgesetzt wurde.

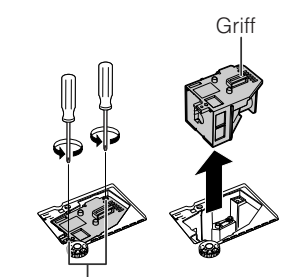

Befestigungsschrauben

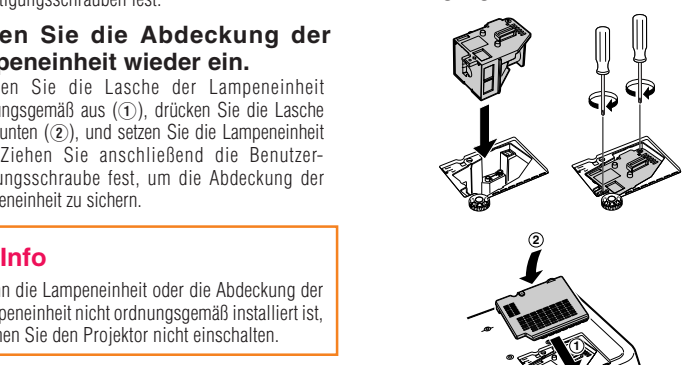

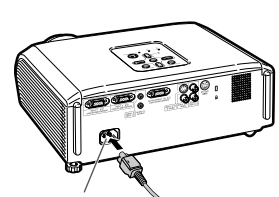

Netzkabelanschluss

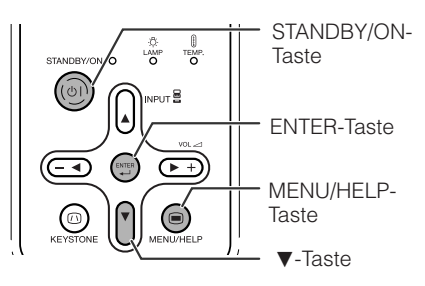

## **Pinbelegung**

#### **COMPUTER-RGB/COMPONENT INPUT1, 2 und COMPUTER-RGB/COMPONENT OUTPUT Anschlüsse:** 15-Pin Mini D-Sub-Buchse

#### COMPUTER-RGB-Eingang/Ausgang

- 
- 1. Videoeingang (rot)<br>2. Videoeingang (grün<br>3. Videoeingang (blau 2. Videoeingang (grün/Sync auf grün) 3. Videoeingang (blau)
	-
- 4. Nicht angeschlossen<br>5. Nicht angeschlossen
- 5. Nicht angeschlossen
- 6. Erde (rot)<br>7. Erde (grü 7. Erde (grün/Sync auf grün)<br>8. Erde (blau)
	-
- 8. Erde (blau)<br>9. Nicht anges 9. Nicht angeschlossen<br>10. GND
- 10. GND<br>11 Nicht
- 11. Nicht angeschlossen<br>12. Bidirektionale Daten
- 12. Bidirektionale Daten<br>13. Horizontales Synchre
- 13. Horizontales Synchronisationssignal: TTL-Stufe
- 14. Vertikales Synchronisationssignal: TTL-Stufe Datenuhr

#### **RS-232C-Anschluss:** 9-pin-Mini-DIN-Buchse

**5 10**

<u>້ຄັຄັຄັ</u>

**1**

**6**

**11**

76  $\overline{\bullet}$  $\overline{\bullet}$  $\overline{\bullet}$ 76  $\circ\circ\circ$ 

ه

 $^{\circ}$ 

**15**

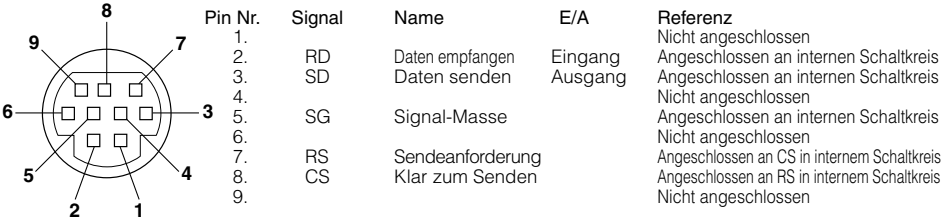

**2 1 RS-232C-Anschluss:** 9-pin D-sub-Stecker von DIN-D-sub RS-232C-Adapter (Optionale Zubehör: AN-A1RS)

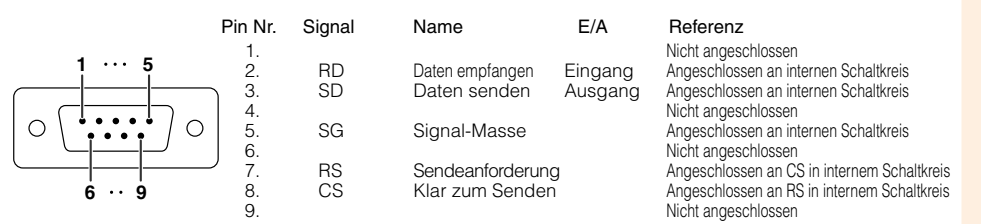

#### **RS-232C-Kabel empfohlene Verbindung:** 9-Pin D-Sub-Buchse

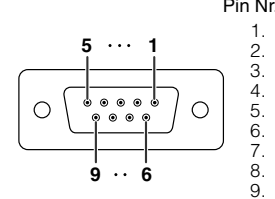

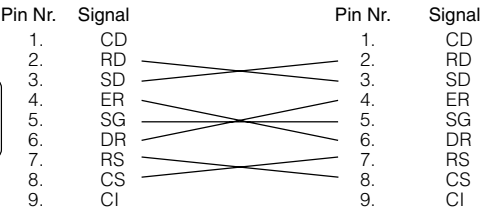

#### **Hinweis**

•Je nach verwendetem Steuergerät kann es erforderlich sein, Pin 4 und Pin 6 des Steuergeräts (z.B. Computer) zu verbinden.

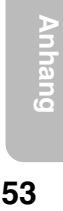

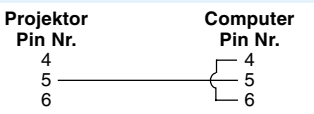

Component-Eingang/Ausgang

- 1. PR (CR)
- 
- $\frac{2}{3}$ . 3. PB (CB)<br>4. Nicht an
- 4. Nicht angeschlossen<br>5. Nicht angeschlossen
- 5. Nicht angeschlossen<br>6. Erde (PR)
- 6. Erde (PR)<br>7. Erde (Y)
- 7. Erde (Y)<br>8 Frde (PF
- 8. Erde (PB)<br>9. Nicht ang
- 9. Nicht angeschlossen
- 10. Nicht angeschlossen
- 11. Nicht angeschlossen
- 12. Nicht angeschlossen
- 13. Nicht angeschlossen
- 14. Nicht angeschlossen
- 15. Nicht angeschlossen

## **RS-232C Technische Daten und Befehlseinstellungen**

### **Computersteuerung**

**Ein Computer kann zur Steuerung des Projektors durch Anschließen eines RS-232C seriellen Steuerkabels (Cross-kabel, separat erhältlich) am Projektor verwendet werden. (Siehe Seite 27 zum Anschluss.)**

### **Kommunikationsbedingungen**

**Richten Sie den seriellen Port des Computers entsprechend der Tabelle ein.**

Signalformat: Entspricht der RS-232C-Norm.<br>Baudrate: \* 9.600 bps/115.200 bps<br>**Paritaire: \* 9.600 bps/115.200 bps Baudrate: \* 9.600 bps/115.200 bps<br>Datenlänge: 8 Bit** 

**Datenlänge: 8 Bit Ablaufsteuerung: Kein**

**\* Stellen Sie die Baudrate des Projektors auf die vom Computer verwendete ein.**

### **Grundlegendes Format**

**Befehle vom Computer werden in der folgenden Reihenfolge gesendet: Befehl, Befehlsparameter und Return-Code. Nachdem der Projektor den Befehl vom Computer verarbeitet, sendet er einen Reaktionscode zum Computer.**

Befehlsformat

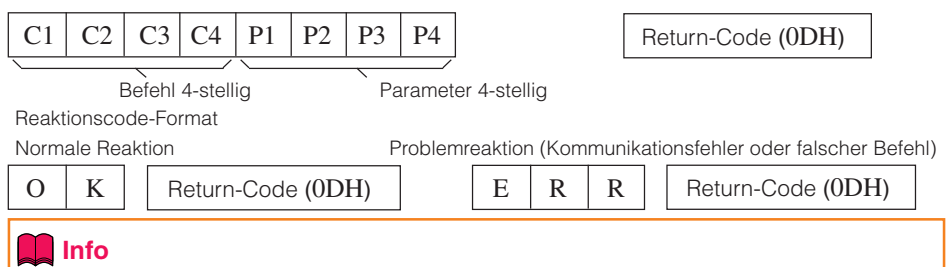

- Bei Steuerung des Projektors mit RS-232C-Befehlen von einem Computer warten Sie mindestens 30 Sekunden nach dem Einschalten, bevor Sie die Befehle senden.
- Wenn mehr als ein Code gesendet wird, senden Sie jeden Befehl erst nachdem der Reaktionscode für den vorherigen Befehl vom Computer verifiziert ist.

### **Befehle**

Beispiel: Beim Einschalten des Projektors nehmen Sie folgende Einstellung vor.

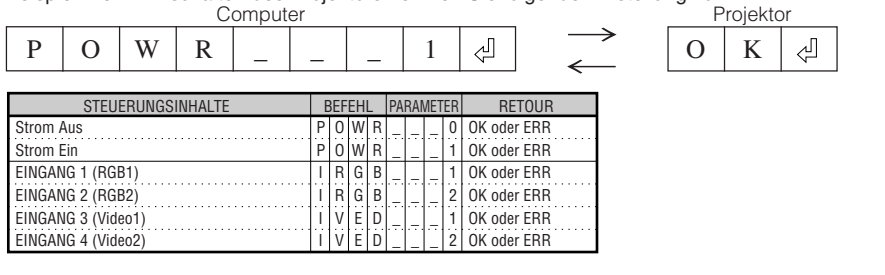

#### **Hinweis**

• Wenn ein Unterstreichungszeichen () in der Parameter-Spalte erscheint, geben Sie eine Leerstelle ein.

## **Kompatibilitätstabelle für Computer**

#### **Computer**

- Multisignal-Unterstutzung Horizontale Frequenz: 15 - 70 kHz, Vertikale Frequenz: 45 - 85 Hz, Pixeluhr: 12 - 108 MHz Synchronisationssignal: Kompatibel mit TTL-Stufe • Kompatibel mit Sync auf grün-Signal
- Kompatibel mit den unten aufgeführten Signalen bei intelligenter Komprimierung SVGA, XGA, SXGA, SXGA+
- Intelligente Kompression und Expansion System-Größenanpassungstechnologie

Nachstehend finden Sie eine Auflistung der VESA-kompabiblen Signalmodi. Dieser Projektor unterstützt jedoch auch Signale, die keiner VESA-Norm entsprechen.

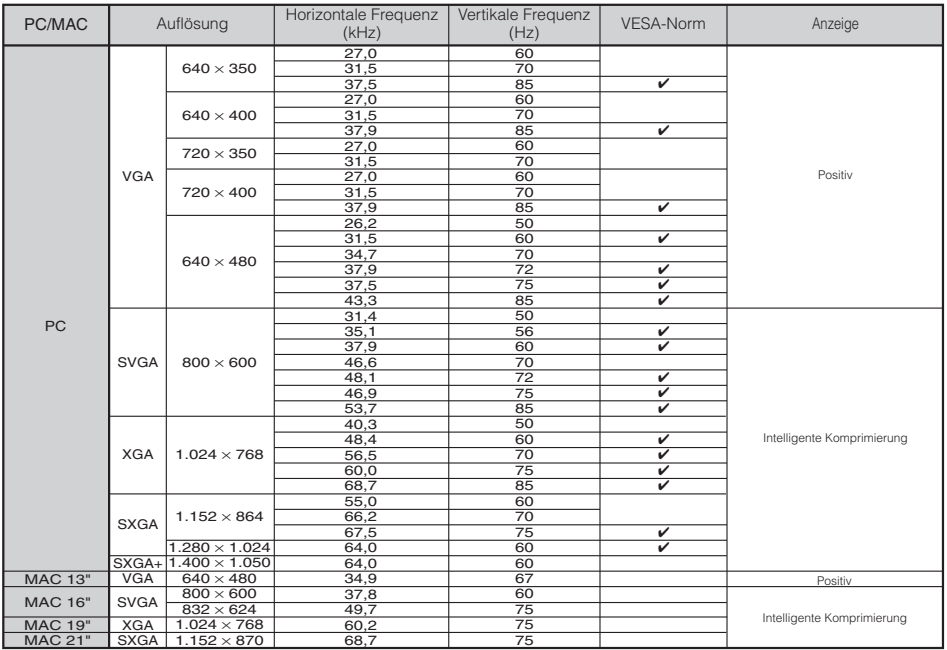

### **Hinweis**

**DTV**

• Wenn der Projektor VGA-Signale im Format 640×350 VESA empfängt, erscheint auf dem Bildschirm "640×400".

-----------------------------

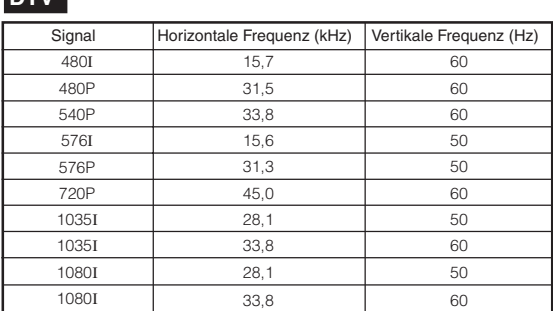

## **Fehlerbehebung**

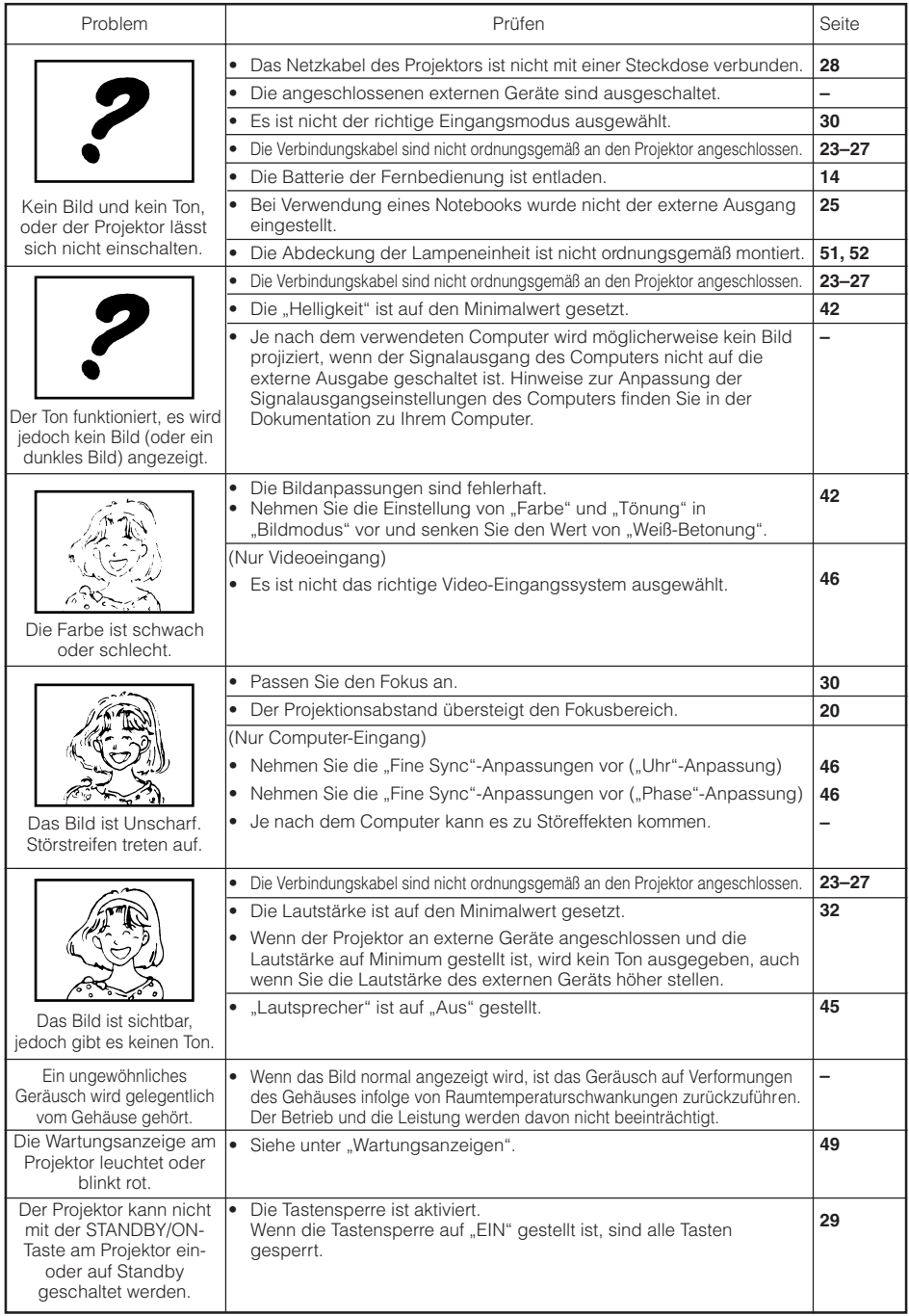

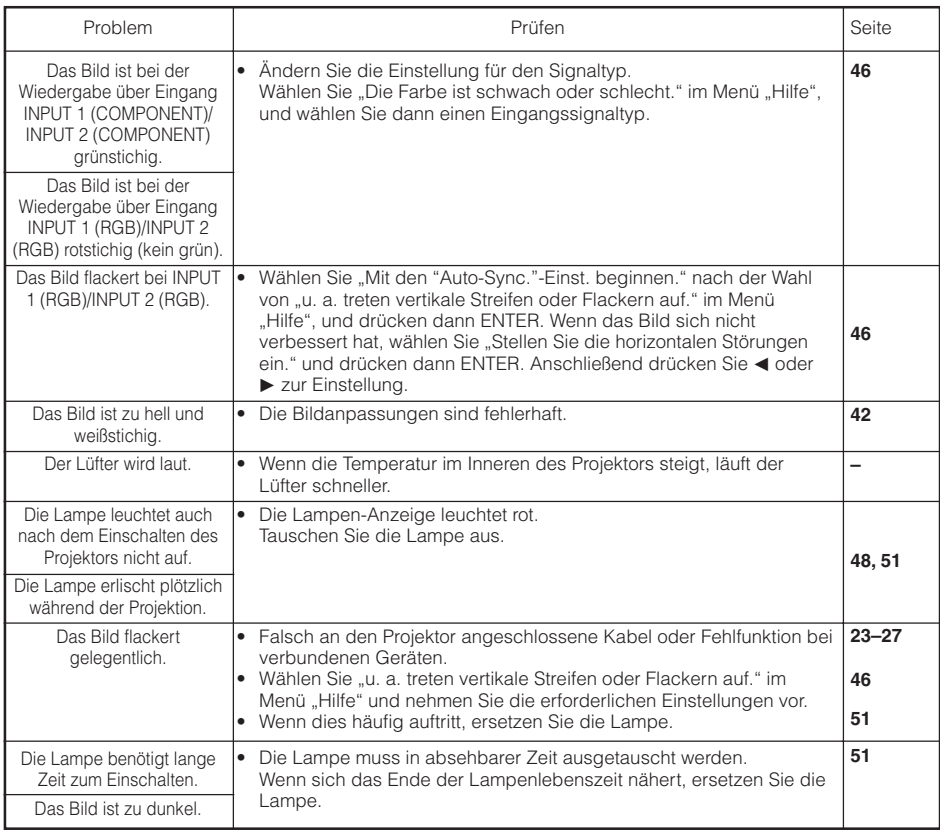

Dies Gerät ist mit einem Mikroprozessor ausgestattet. Seine Leistung kann durch falsche Bedienung oder Interferenz beeinträchtigt werden. In diesem Fall trennen Sie das Gerät vom Netz und schließen es nach mehr als 5 Minuten erneut an.

## **Spezifikationen**

Produkttyp Projektor XV-Z100 Modell Videosystem NTSC3.58/NTSC4.43/PAL/PAL-M/PAL-N/PAL-60/SECAM/DTV480I/DTV480P/DTV540P/DTV576I/ DTV576P/DTV720P/DTV1035I/DTV1080I/DTV1080I-50 Anzeigeverfahren  $\;$  Einzelchip Digital Micromirror Device™ (DMD™) von Texas Instruments DMD-Panel Displaygröße: 0,53 tum, 1-Chip DMD Bildpunkte: 409.920 dots (854 [H]  $\times$  480 [V]) Linse  $1-1,15 \times Z$ oomobjektiv, F2,4–2,6, f = 19,0–21,9 mm Projektionslampe 2/5 W-Gleichstromlampe Component-Eingangssignal 15-Pin Mini D-Sub-Buchse (INPUT1/2) Y: 1.0 Vp-p, Sync negativ, 75  $\Omega$  abgeschlossen P<sub>B</sub>: 0,7 Vp-p, 75 Ω abgeschlossen P<sub>R</sub>: 0,7 Vp-p, 75  $\Omega$  abgeschlossen Horizontale Auflösung – 520 TV-Zeilen (DTV720P) 15-Pin Mini D-Sub-Buchse (INPUT 1/2)/Ausgangssignal RGB separat/Sync auf grün, Typ Analogeingang 0–0,7 Vp-p, positiv, 75 Ω abgeschlossen (OUTPUT) HORIZONTALES SYNC. SIGNAL: TTL-Stufe (positiv/negativ) VERTIKALES SYNC. SIGNAL: Siehe oben 4-poliger Mini-DIN-Stecker Y (Lichtsignal) 1,0 Vp-p, Sync negativ, 75 Ω abgeschlossen C (Farbsignal): Gebündelt 0,286 Vp-p, 75 Ω abgeschlossen Video-Eingangssignal  $\,$  RCA-Stecker: VIDEO, Composite-Video, 1,0 Vp-p, Sync negative, 75  $\Omega$ (INPUT 4) abgeschlossen Vertikale Frequenz: 45–85 Hz, Horizontale Frequenz: 15–70 kHz, Pixeluhr 12–108 MHz RS-232C-Anschlus 9-poliger Mini-DIN-Stecker Audio-Eingangssignal 3,5-mm-Minibuchse oder RCA-Anschluss: 0,5 Vrms, über 22 kΩ (stereo) Audio-Ausgangssignal  $\,$  3,5-mm-Minibuchse: 0,5 Vrms, weniger als 2,2 k $\Omega$ Lautsprechersystem 4 cm x 2,85 cm oval x 1 Betriebsspannung 100–240 V Wechselstrom Eingangsleistung 3,6 A 50/60 Hz, Nennfrequenz Leistungsaufnahme 350 W (Lampeneinstellung "Hell")/ 305 W (Lampeneinstellung "Eco + Leise") mit Wechselstrom 100 V 330 W (Lampeneinstellung "Hell")/ 285 W (Lampeneinstellung "Eco + Leise") mit Wechselstrom 240 V Leistungsaufnahme (Standby) 4 W (100 V) – 5 W (240 V) Wärmeabstrahlung 1.315 BTU/Std. (Lampeneinstellung "Hell")/ 1.145 BTU/Std. (Lampeneinstellung "Eco + Leise") mit Wechselstrom 100 V 1.240 BTU/Std. (Lampeneinstellung "Hell")/ 1.070 BTU/Std. (Lampeneinstellung "Eco + Leise") mit Wechselstrom 240 V Betriebstemperatur 41°F bis 95°F (+5°C bis +35°C) –4°F bis 140°F (–20°C bis +60°C) Lagertemperatur Gehäuse Kunststoff Infrarot-Ubertragungsfrequenz 38 kHz Abmessungen (ca.)  $12^{13}/_{32}$ "  $\times$  4  $^{19}/_{64}$ "  $\times$  11  $^{1}/_{32}$ " (315 (B)  $\times$  109 (H)  $\times$  280 (T) mm) (Nur Gehäuse)  $12^{13/32''} \times 4^{17/64''} \times 11^{37/64''}$  (315 (B)  $\times$  120 (H)  $\times$  294 (T) mm) (Einschließlich Einstellfuß und Projektionsbauteile) 8,6 lbs. (3,9 kg) Ersatzteile Fernbedienung, Netzkabel für Europa, ausgenommen U.K., Netzkabel für U.K. und Singapur, Netzkabel für Australien, Neuseeland und Ozeanien, 3 RCA an D-sub 15-polig Adapter, 21-Pin RCA Konvertierungsadapter, Video-Kabel, Bedienungsanleitung Computer RGB-Eingangssignal S-Video-Eingangssignal (INPUT 3) (AUDIO OUTPUT 1-4) Gewicht (ca.)

Bedingt durch fortlaufende technische Verbesserungen behält sich SHARP das Recht vor, das Design und die Spezifikationen ohne vorherige Ankündigung ändern zu können. Die angegebenen Leistungswerte stellen die Nennwerte einer in Serienherstellung produzierten Einheit dar. Geringe Abweichungen bei einzelnen Geräten sind möglich.

## **Abmessungen**

# **Einheiten: Zoll (mm)**

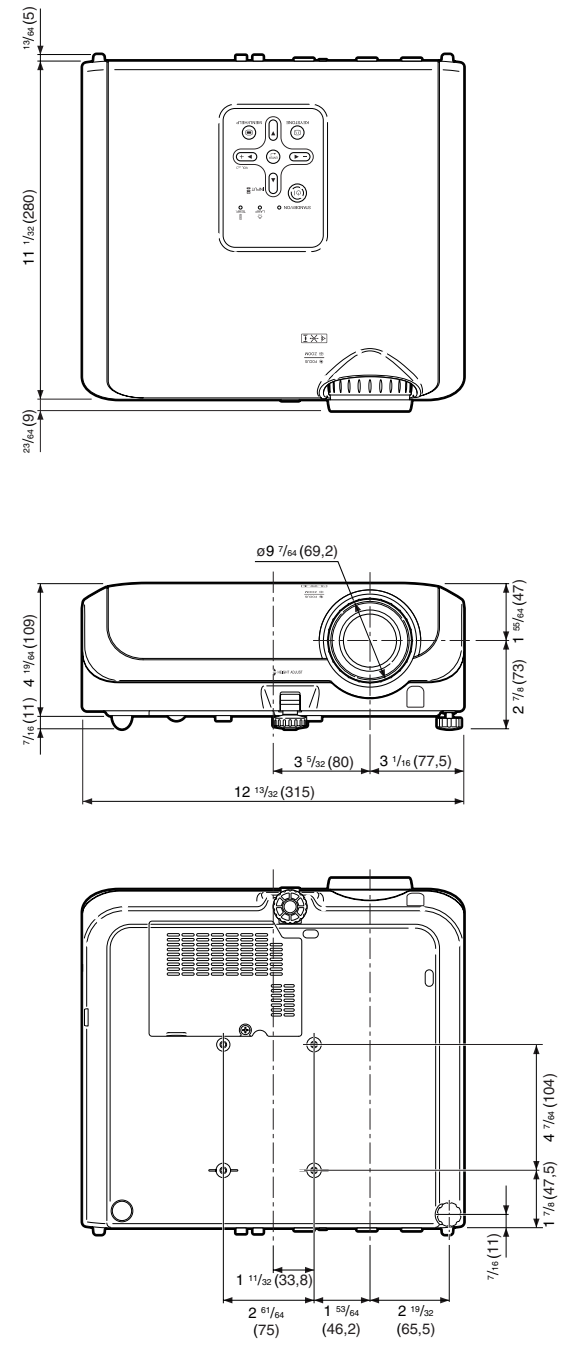

## Index

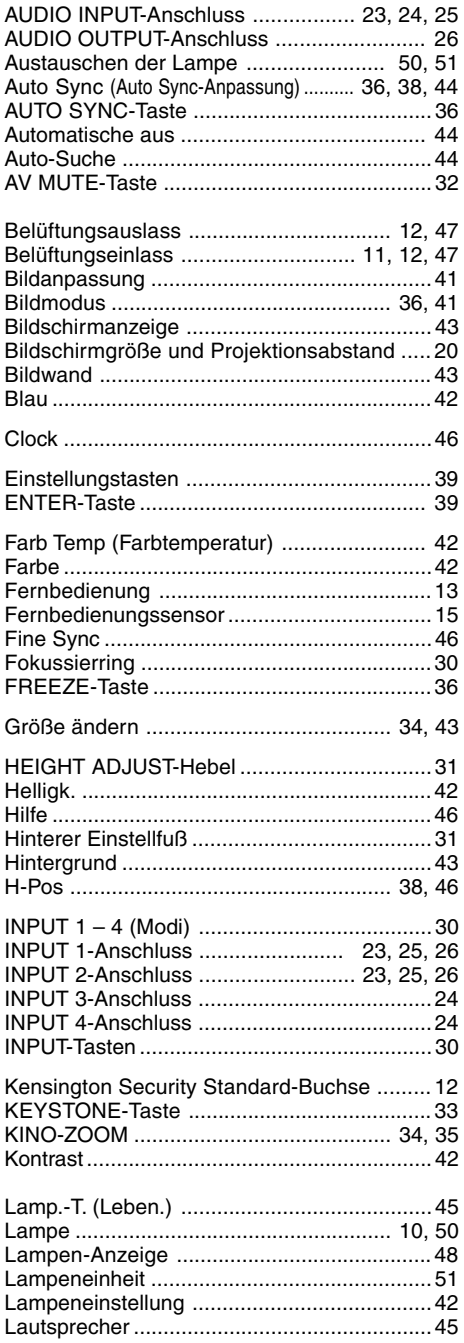

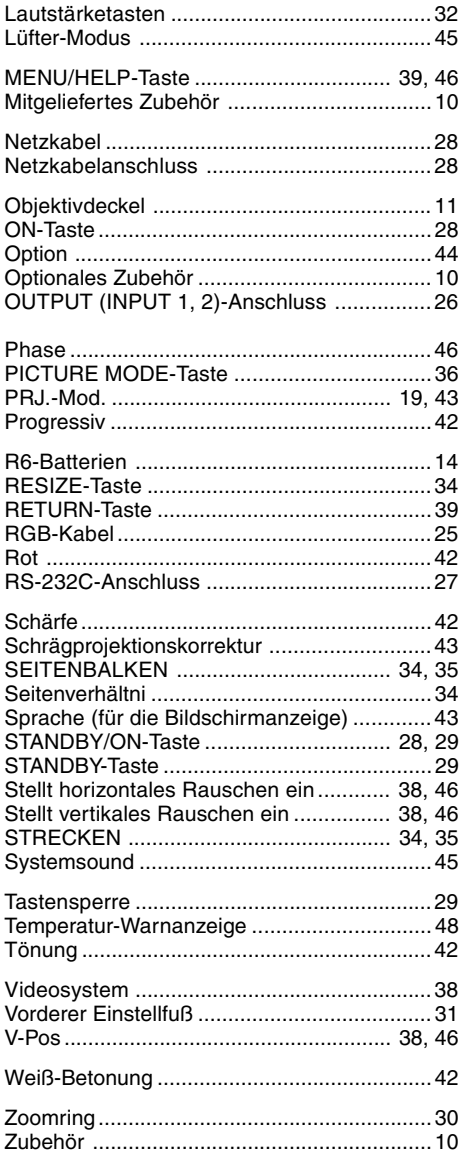

# SHARP **SHARP CORPORATION**

Printed in China Gedruckt in China Imprimé en Chine Triykt i Kina Impreso en China Stampato in Cina Gedrukt in China TINS-C079WJZZ 05P09-CH-NG